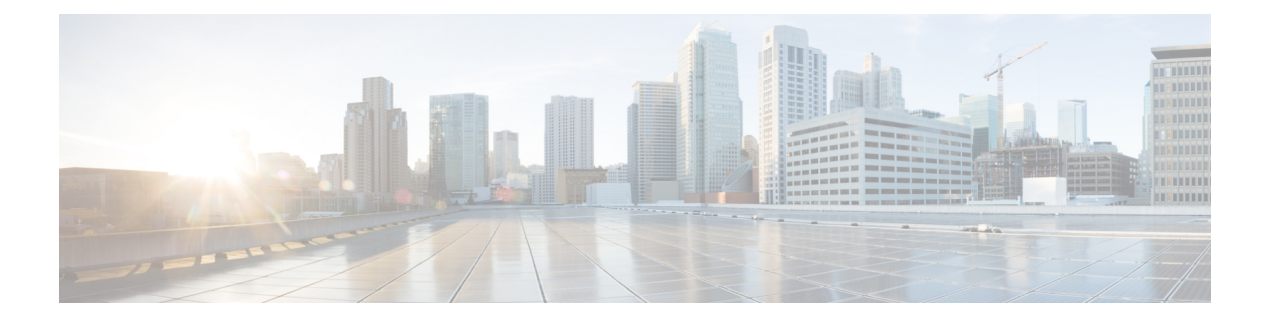

# **po - pq**

- [police,](#page-1-0) on page 2
- [policy,](#page-4-0) on page 5
- [policy-list,](#page-6-0) on page 7
- [policy-map,](#page-8-0) on page 9
- [policy-map](#page-12-0) type inspect, on page 13
- [policy-route,](#page-16-0) on page 17
- [policy-server-secret](#page-19-0) (Deprecated), on page 20
- [policy](#page-21-0) static sgt, on page 22
- polltime [interface,](#page-23-0) on page 24
- [poll-timer,](#page-25-0) on page 26
- pop3s [\(Deprecated\),](#page-27-0) on page 28
- port [\(Deprecated\),](#page-29-0) on page 30
- [portal-access-rule\(Deprecated\),](#page-31-0) on page 32
- port-channel [load-balance,](#page-33-0) on page 34
- [port-channel](#page-38-0) min-bundle, on page 39
- port-channel [span-cluster,](#page-40-0) on page 41
- [port-forward\(Deprecated\),](#page-42-0) on page 43
- [port-forward-name\(Deprecated\),](#page-45-0) on page 46
- [port-object,](#page-47-0) on page 48
- [post-max-size,](#page-50-0) on page 51
- power [inline,](#page-52-0) on page 53
- [power-supply,](#page-54-0) on page 55
- pppoe client route [distance,](#page-55-0) on page 56
- [pppoe](#page-57-0) client route track, on page 58
- pppoe client [secondary,](#page-59-0) on page 60
- [prc-interval,](#page-61-0) on page 62

# <span id="page-1-0"></span>**police**

To apply QoS policing to a class map, use the **police** command in class configuration mode. To remove rate limiting, use the **no** form of this command.

**police** { **output** | **input** } *conform-rate* [ *conform-burst* ] [ **conform-action** [ **drop** | **transmit** ] [ **exceed-action** [ **drop** | **transmit** ]]] **no police**

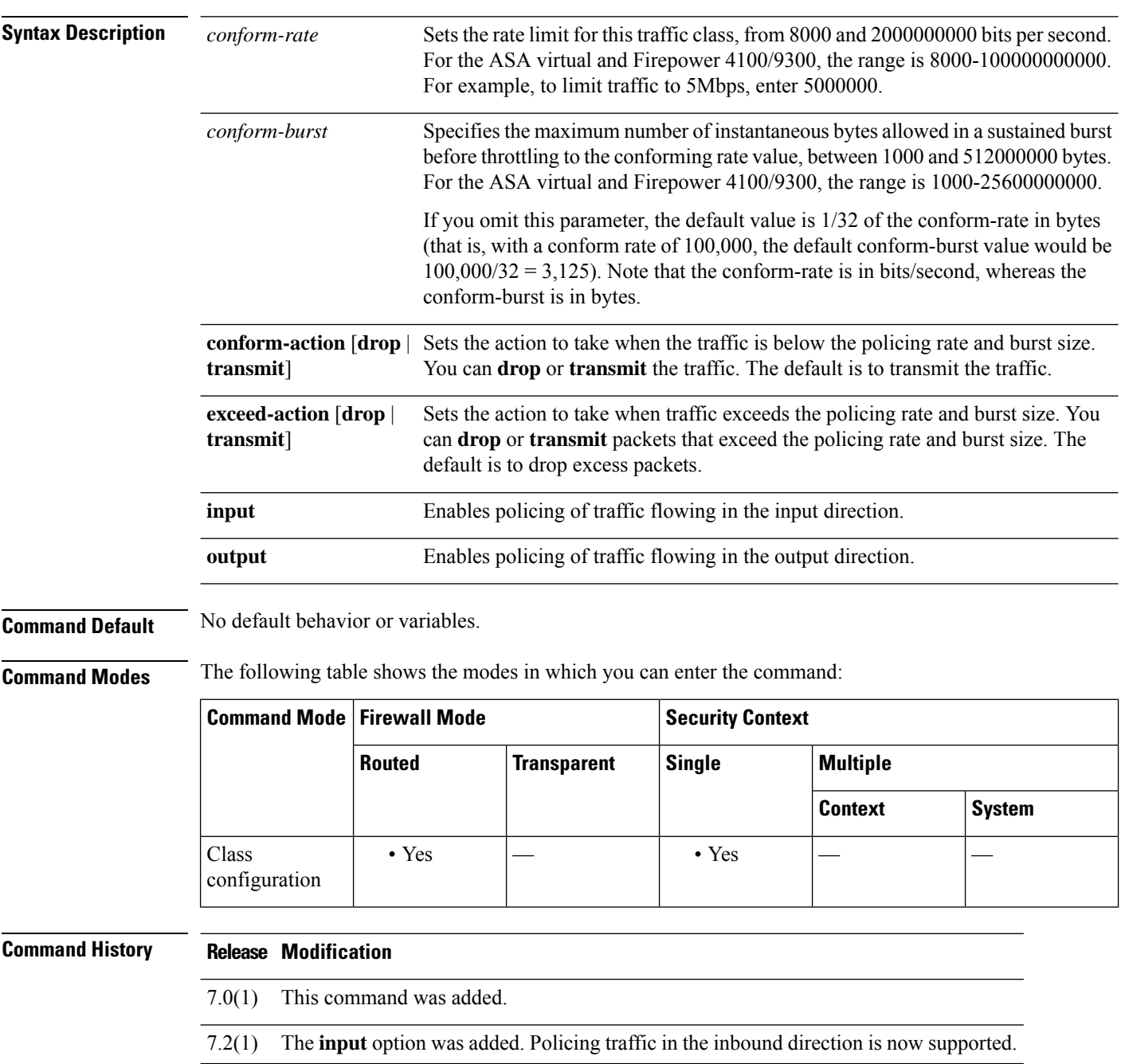

**Usage Guidelines** Policing is a way of ensuring that no traffic exceeds the maximum rate (in bits/second) that you configure, thus ensuring that no one traffic flow can take over the entire resource. When traffic exceeds the maximum rate, the ASA drops the excess traffic. Policing also sets the largest single burst of traffic allowed.

To enable policing, use the Modular Policy Framework:

**1.class-map**—Identify the traffic on which you want to perform policing.

**2.policy-map**—Identify the actions associated with each class map.

- **a.class**—Identify the class map on which you want to perform actions.
- **b.police**—Enable policing for the class map.

**3.service-policy**—Assigns the policy map to an interface or globally.

You can configure each of the QoS features alone if desired for the ASA. Often, though, you configure multiple QoSfeatures on the ASA so you can prioritize some traffic, for example, and prevent other traffic from causing bandwidth problems.

See the following supported feature combinations per interface:

• Standard priority queuing (for specific traffic) + policing (for the rest of the traffic).

You cannot configure priority queuing and policing for the same set of traffic.

• Traffic shaping (for all traffic on an interface) + hierarchical priority queuing (for a subset of traffic).

Typically, if you enable traffic shaping, you do not also enable policing for the same traffic, although the ASA does not restrict you from configuring this.

See the following guidelines:

- QoS is applied unidirectionally; only traffic that enters the interface to which you apply the policy map is affected (or exits the interface, depending on the whether you specify **input** or **output**).
- If a service policy is applied or removed from an interface that has existing traffic already established, the QoS policy is not applied or removed from the traffic stream. To apply or remove the QoS policy for such connections, you must clear the connections and re-establish them. See the **clear conn** command.
- To-the-box traffic is not supported.
- Traffic to and from a VPN tunnel bypass interface is not supported.
- When you match a tunnel group class map, only outbound policing is supported.

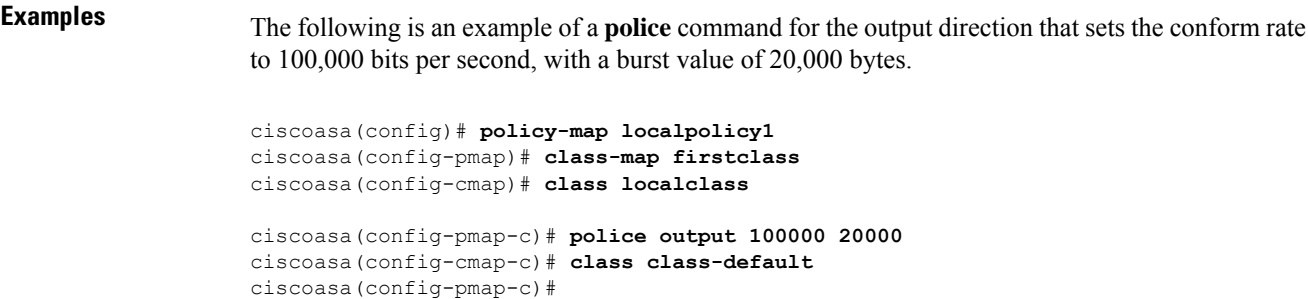

The following example shows how to do rate-limiting on traffic destined to an internal web server:

```
ciscoasa# access-list http_traffic permit tcp any 10.1.1.0 255.255.255.0 eq 80
ciscoasa# class-map http_traffic
ciscoasa(config-cmap)# match access-list http_traffic
ciscoasa(config-cmap)# policy-map outside_policy
ciscoasa(config-pmap)# class http_traffic
ciscoasa(config-pmap-c)# police input 56000
ciscoasa(config-pmap-c)# service-policy outside_policy interface outside
ciscoasa(config)#
```
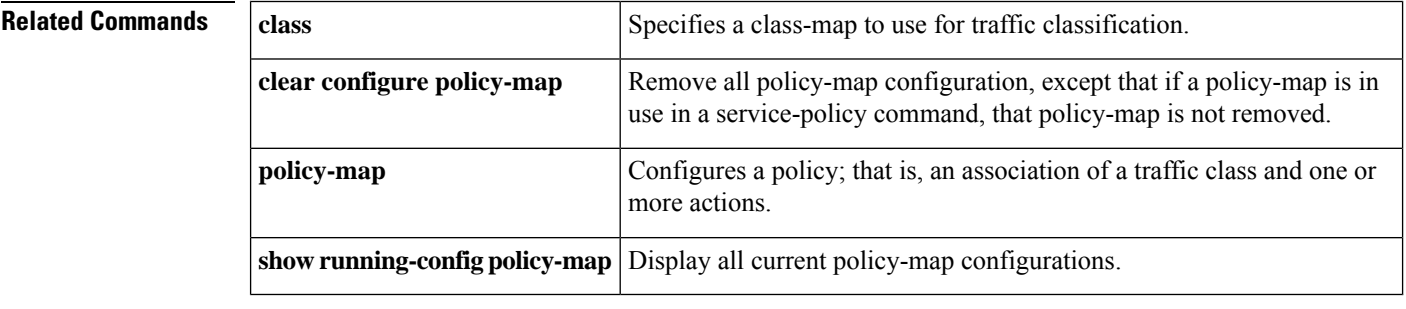

# <span id="page-4-0"></span>**policy**

 $\overline{\phantom{a}}$ 

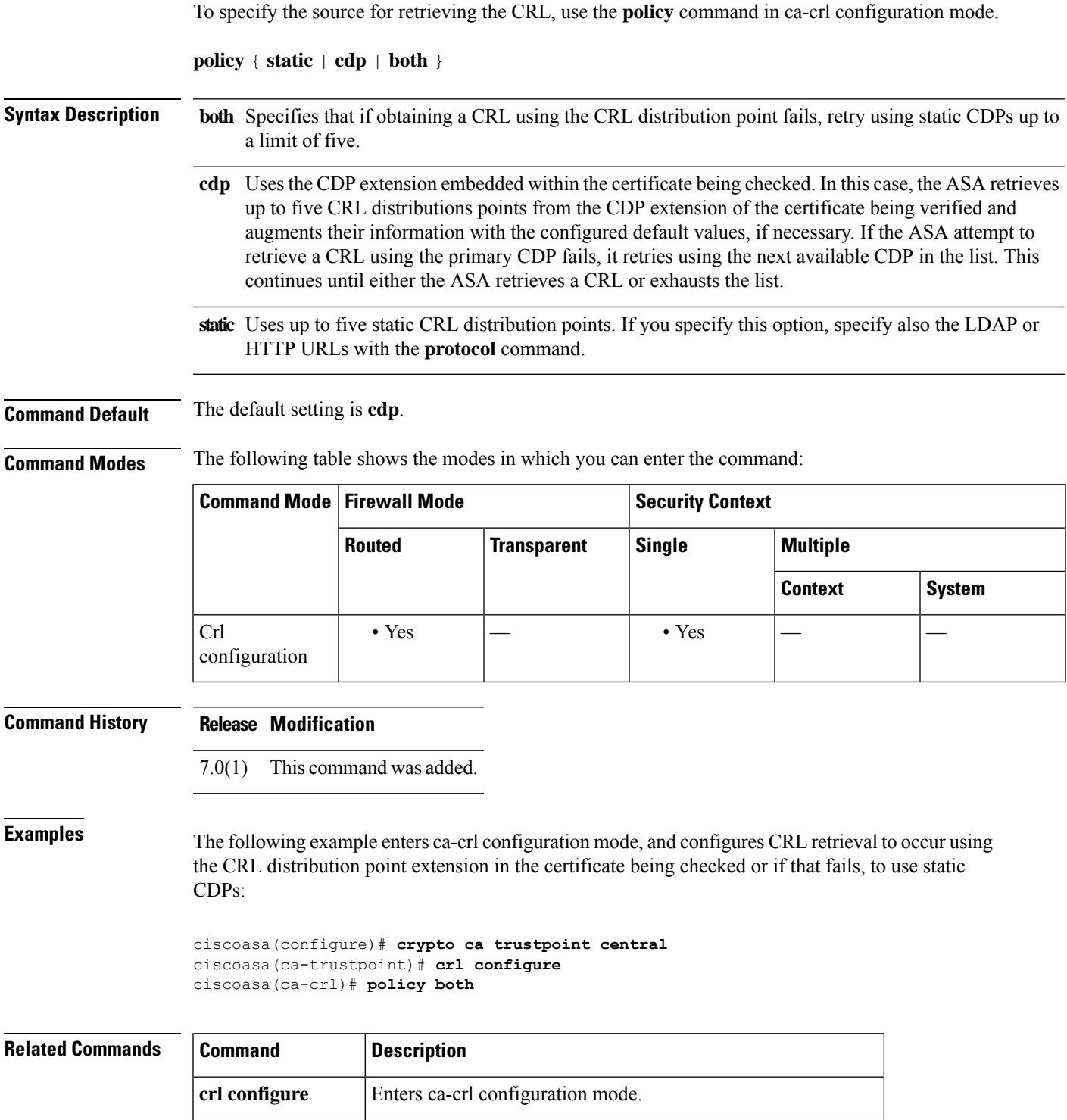

 $\mathbf{l}$ 

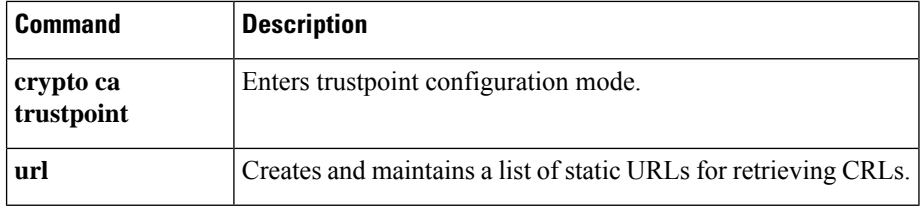

**6**

# <span id="page-6-0"></span>**policy-list**

To create a Border GatewayProtocol (BGP) policy list, use the**policy-list** command in policy-map configuration mode. To remove a policy list, use the **no** form of this command.

**policy-list** *policy-list-name* { **permit** | **deny** } **no policy-list** *policy-list-name*

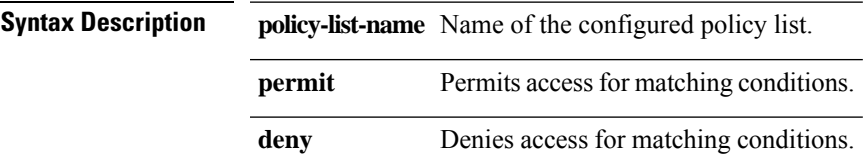

**Command Default** This command is not enabled by default.

**Command Modes** The following table shows the modes in which you can enter the command:

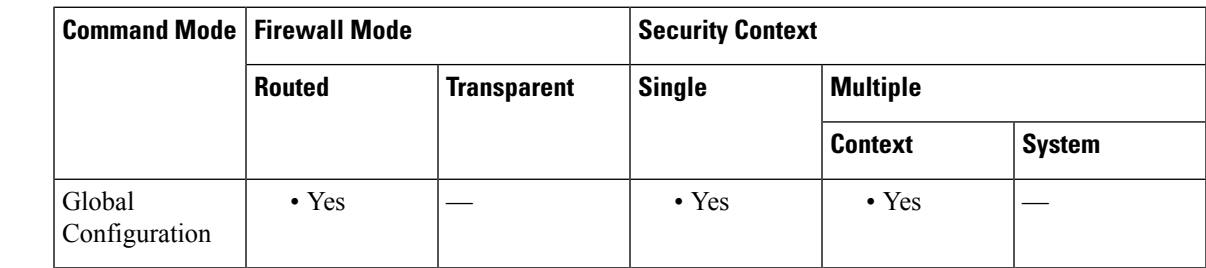

**Command History Release Modification**

9.2(1) This command was added.

**Usage Guidelines** When a policy list is referenced within a route map, all the match statements within the policy list are evaluated and processed. Two or more policy lists can be configured with a route map. Policy- lists configured within a route map are evaluated with AND semantics or OR semantics. A policy list can also coexist with any other preexisting match and set statements that are configured within the same route map but outside of the policy list. When multiple policy lists perform matching within a route map entry, all policy lists match on the incoming attribute only.

The policy-list sub-commands are listed here:

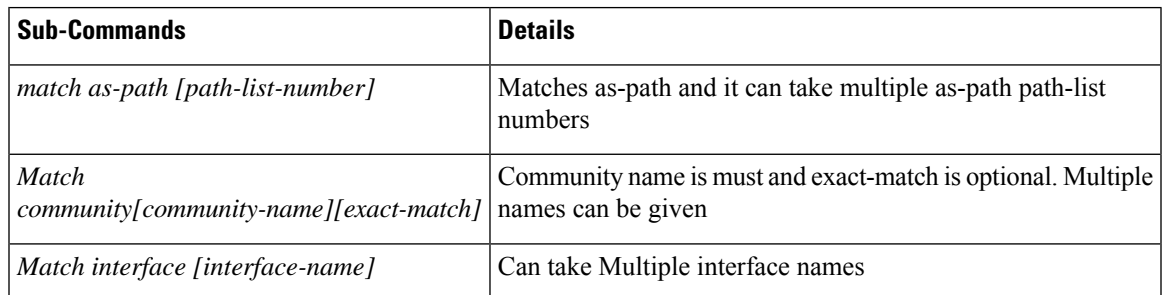

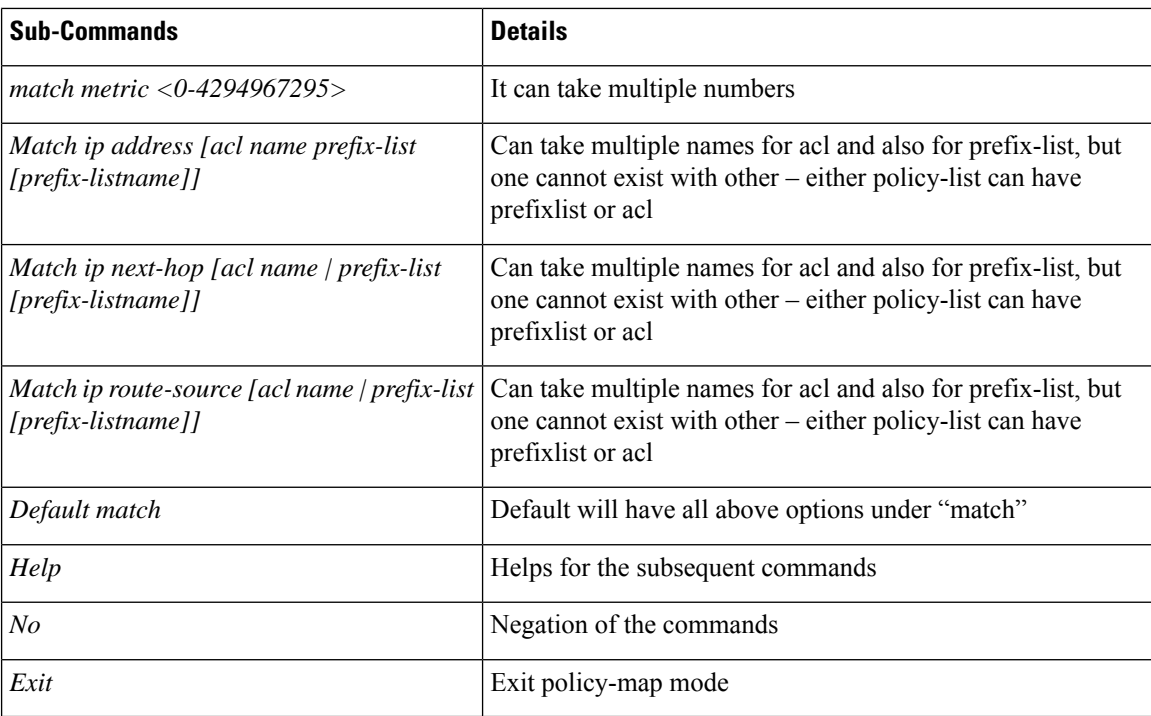

**Examples** In the following example, a policy list is configured that permits all network prefixes that match AS 1 and metric 10:

```
ciscoasa(config)# policy-list POLICY-LIST-NAME-1 permit
ciscoasa(config-policy-list)# match as-path 1
ciscoasa(config-policy-list)# match metric 10
ciscoasa(config-policy-list)# end
```
In the following example, a policy list is configured that permits traffic that matches community 20 and metric 10:

```
ciscoasa(config)# policy-list POLICY-LIST-NAME-2 permit
ciscoasa(config-policy-list)# match community 20
ciscoasa(config-policy-list)# match metric 10
ciscoasa(config-policy-list)# end
```
In the following example, a policy list is configured that denies traffic that matches community 20 and metric 10:

```
ciscoasa(config)# policy-list POLICY-LIST-NAME-3 deny
ciscoasa(config-policy-list)# match community 20
ciscoasa(config-policy-list)# match metric 10
```
 $\mathbf I$ 

# <span id="page-8-0"></span>**policy-map**

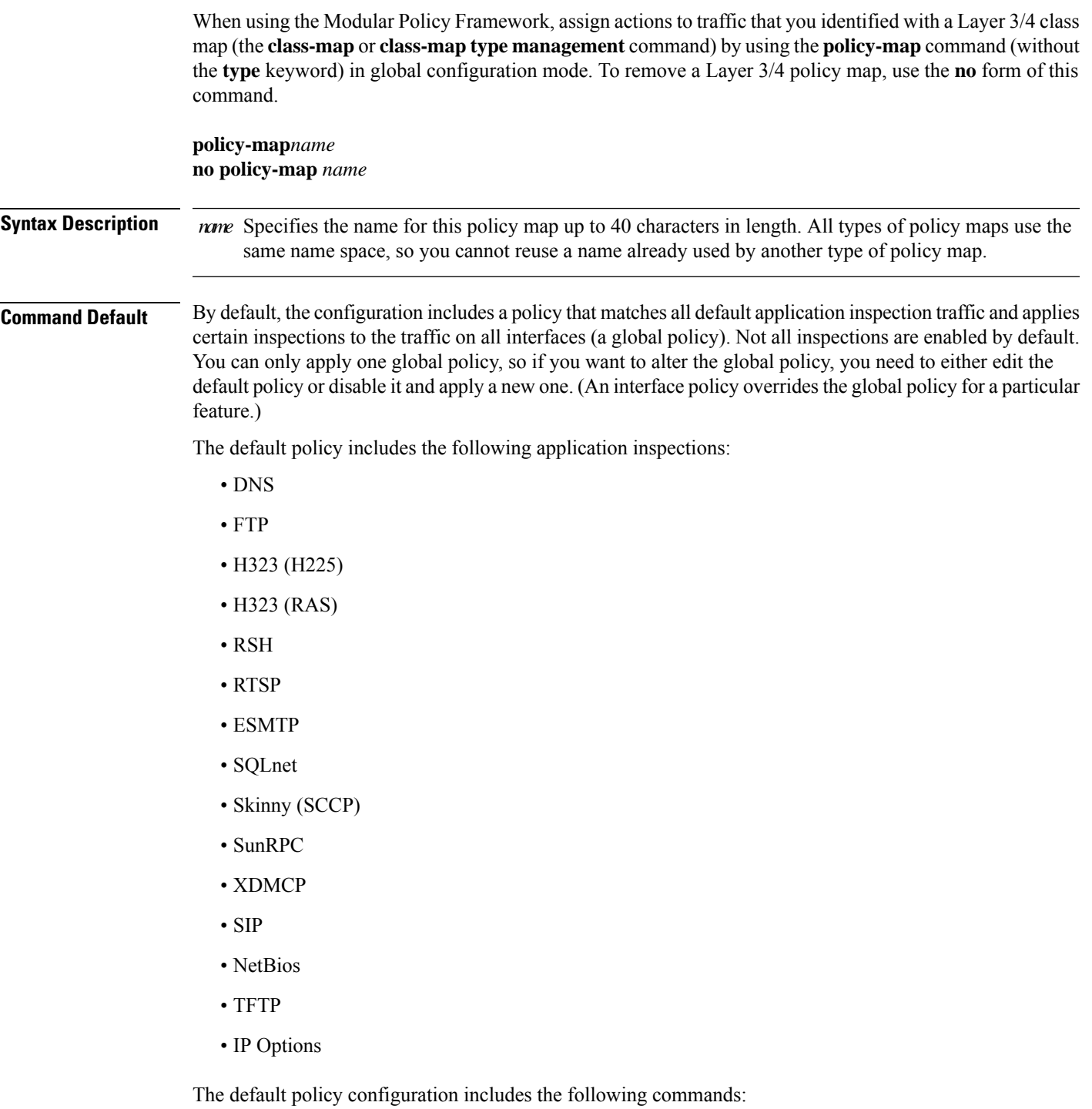

```
class-map inspection_default
match default-inspection-traffic
```

```
policy-map type inspect dns preset_dns_map
parameters
message-length maximum client auto
message-length maximum 512
dns-guard
protocol-enforcement
nat-rewrite
policy-map global_policy
 class inspection_default
 inspect dns preset_dns_map
  inspect ftp
  inspect h323 h225 default h323 map
  inspect h323 ras default h323 map
  inspect ip-options default ip options map
  inspect netbios
  inspect rsh
  inspect rtsp
  inspect skinny
  inspect esmtp default esmtp map
  inspect sqlnet
  inspect sunrpc
  inspect tftp
  inspect sip
  inspect xdmcp
```
**Command Modes** The following table shows the modes in which you can enter the command:

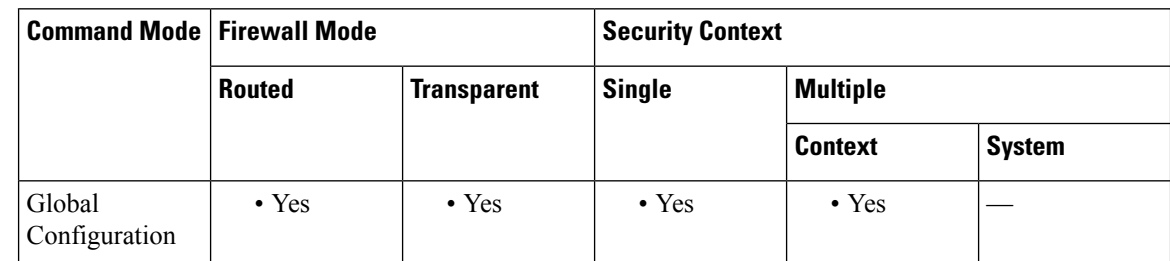

### **Command History Release Modification**

7.0(1) This command was added.

### **Usage Guidelines** Configuring Modular Policy Framework consists of four tasks:

**1.**Identify the Layer 3 and 4 traffic to which you want to apply actions using the **class-map**or **class-maptype management** command.

**2.**(Application inspection only) Define special actions for application inspection traffic using the **policy-map type inspect** command.

**3.**Apply actions to the Layer 3 and 4 traffic using the **policy-map** command.

**4.**Activate the actions on an interface using the **service-policy** command.

The maximum number of policy maps is 64, but you can only apply one policy map per interface. You can apply the same policy map to multiple interfaces. You can identify multiple Layer 3/4 class maps in a Layer 3/4 policy map (see the **class** command), and you can assign multiple actions from one or more feature types to each class map.

**Examples** The following is an example of a **policy-map** command for connection policy. It limits the number of connections allowed to the web server 10.1.1.1:

```
ciscoasa(config)# access-list http-server permit tcp any host 10.1.1.1
ciscoasa(config)# class-map http-server
ciscoasa(config-cmap)# match access-list http-server
ciscoasa(config)# policy-map global-policy
ciscoasa(config-pmap)# description This policy map defines a policy concerning connection
to http server.
ciscoasa(config-pmap)# class http-server
ciscoasa(config-pmap-c)# set connection conn-max 256
```
The following example shows how multi-match works in a policy map:

```
ciscoasa(config)# class-map inspection_default
ciscoasa(config-cmap)# match default-inspection-traffic
ciscoasa(config)# class-map http_traffic
ciscoasa(config-cmap)# match port tcp eq 80
ciscoasa(config)# policy-map outside_policy
ciscoasa(config-pmap)# class inspection_default
ciscoasa(config-pmap-c)# inspect http http_map
ciscoasa(config-pmap-c)# inspect sip
ciscoasa(config-pmap)# class http_traffic
ciscoasa(config-pmap-c)# set connection timeout tcp 0:10:0
```
The following example shows how traffic matches the first available class map, and will not match any subsequent class maps that specify actions in the same feature domain:

```
ciscoasa(config)# class-map telnet_traffic
ciscoasa(config-cmap)# match port tcp eq 23
ciscoasa(config)# class-map ftp_traffic
ciscoasa(config-cmap)# match port tcp eq 21
ciscoasa(config)# class-map tcp_traffic
ciscoasa(config-cmap)# match port tcp range 1 65535
ciscoasa(config)# class-map udp_traffic
ciscoasa(config-cmap)# match port udp range 0 65535
ciscoasa(config)# policy-map global_policy
ciscoasa(config-pmap)# class telnet_traffic
ciscoasa(config-pmap-c)# set connection timeout tcp 0:0:0
ciscoasa(config-pmap-c)# set connection conn-max 100
ciscoasa(config-pmap)# class ftp_traffic
ciscoasa(config-pmap-c)# set connection timeout tcp 0:5:0
ciscoasa(config-pmap-c)# set connection conn-max 50
ciscoasa(config-pmap)# class tcp_traffic
ciscoasa(config-pmap-c)# set connection timeout tcp 2:0:0
ciscoasa(config-pmap-c)# set connection conn-max 2000
```
When a Telnet connection is initiated, it matches **class telnet\_traffic**. Similarly, if an FTP connection is initiated, it matches **class ftp traffic**. For any TCP connection other than Telnet and FTP, it will match **class tcp\_traffic**. Even though a Telnet or FTP connection can match **class tcp\_traffic**, the ASA does not make this match because they previously matched other classes.

NetFlow events are configured through Modular Policy Framework. If Modular Policy Framework is not configured for NetFlow, no events are logged. Traffic is matched based on the order in which classes are configured. After a match is detected, no other classes are checked. For NetFlow events, the configuration requirements are as follows:

• A flow-export destination (that is, a NetFlow collector) is uniquely identified by its IP address.

- Supported event types are flow-create, flow-teardown, flow-denied, flow-update, and all, which include the four previously listed event types.
- Use the **flow-export event-type** {**all**| **flow-create** | **flow-denied**| **flow-update** | **flow-teardown**} **destination** command to configure the address of NetFlow collectors and filters to determine which NetFlow records should be sent to each collector.
- Flow-export actions are not supported in interface policies.
- Flow-export actions are only supported in the **class-default** command and in classes with the **match any** or **match access-list** command.
- If no NetFlow collector has been defined, no configuration actions occur.
- NetFlow Secure Event Logging filtering is order-independent.

The following example exports all NetFlow events between hosts 10.1.1.1 and 20.1.1.1 to destination 15.1.1.1.

```
ciscoasa(config)# access-list
flow_export_acl
permit ip host 10.1.1.1 host 20.1.1.1
ciscoasa(config)# class-map flow_export_classciscoasa(config-cmap)# match access-list
flow_export_aclciscoasa(config)# policy-map global_policyciscoasa(config-pmap)# class
flow_export_classciscoasa(config-pmap-c)# flow-export event-type all destination
15.1.1.1
```
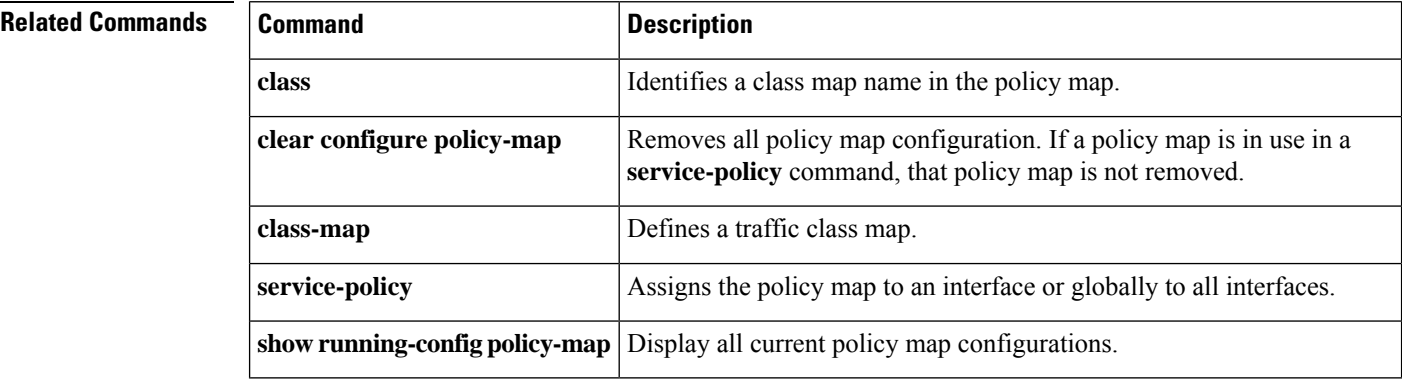

## <span id="page-12-0"></span>**policy-map type inspect**

When using the Modular Policy Framework, define special actions for inspection application traffic by using the **policy-map type inspect** command in global configuration mode. To remove an inspection policy map, use the **no** form of this command.

**policy-map type inspect** *application policy\_map\_name* **no policy-map** [ **type inspect** *application* ] *policy\_map\_name*

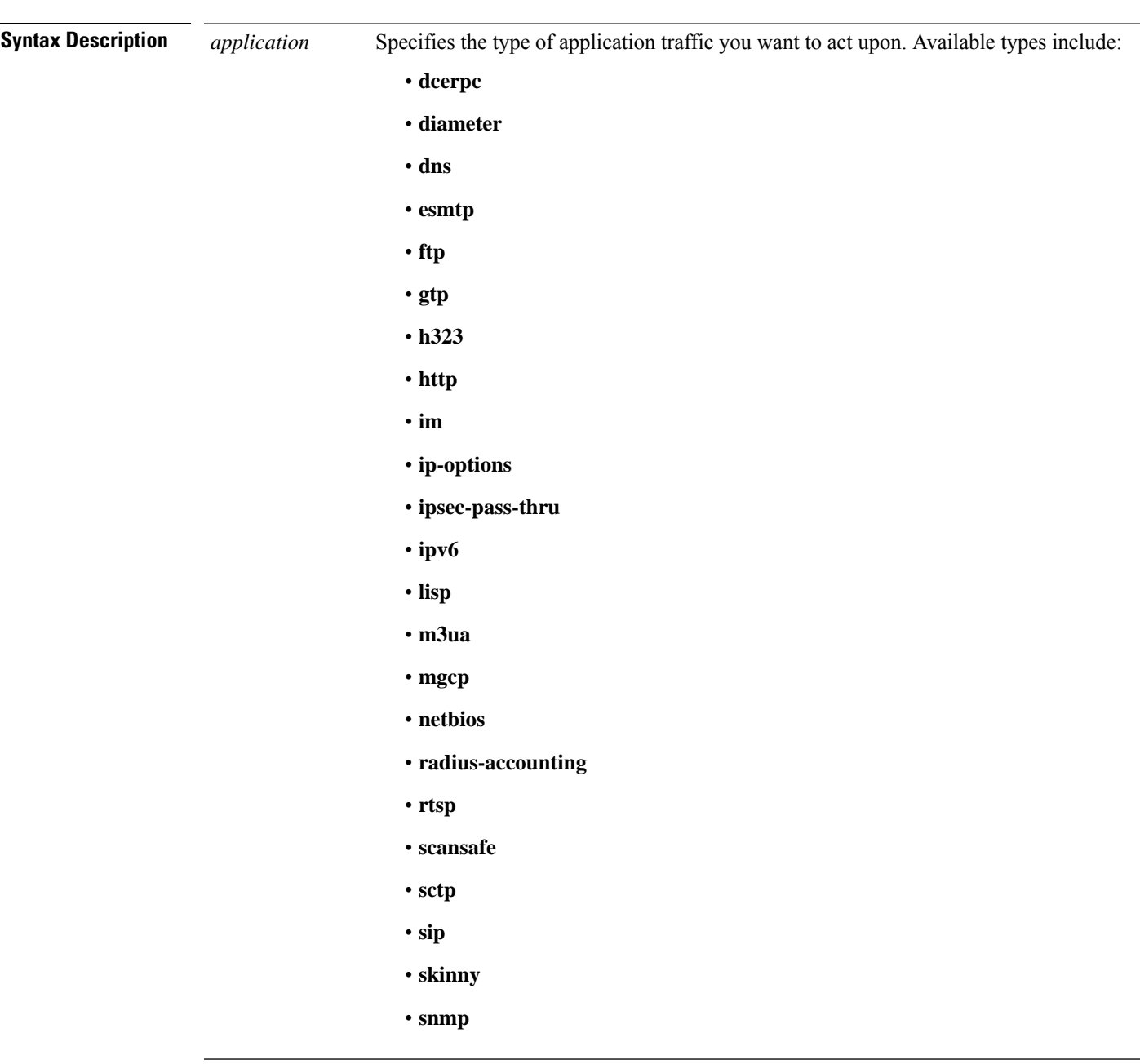

 $\mathbf l$ 

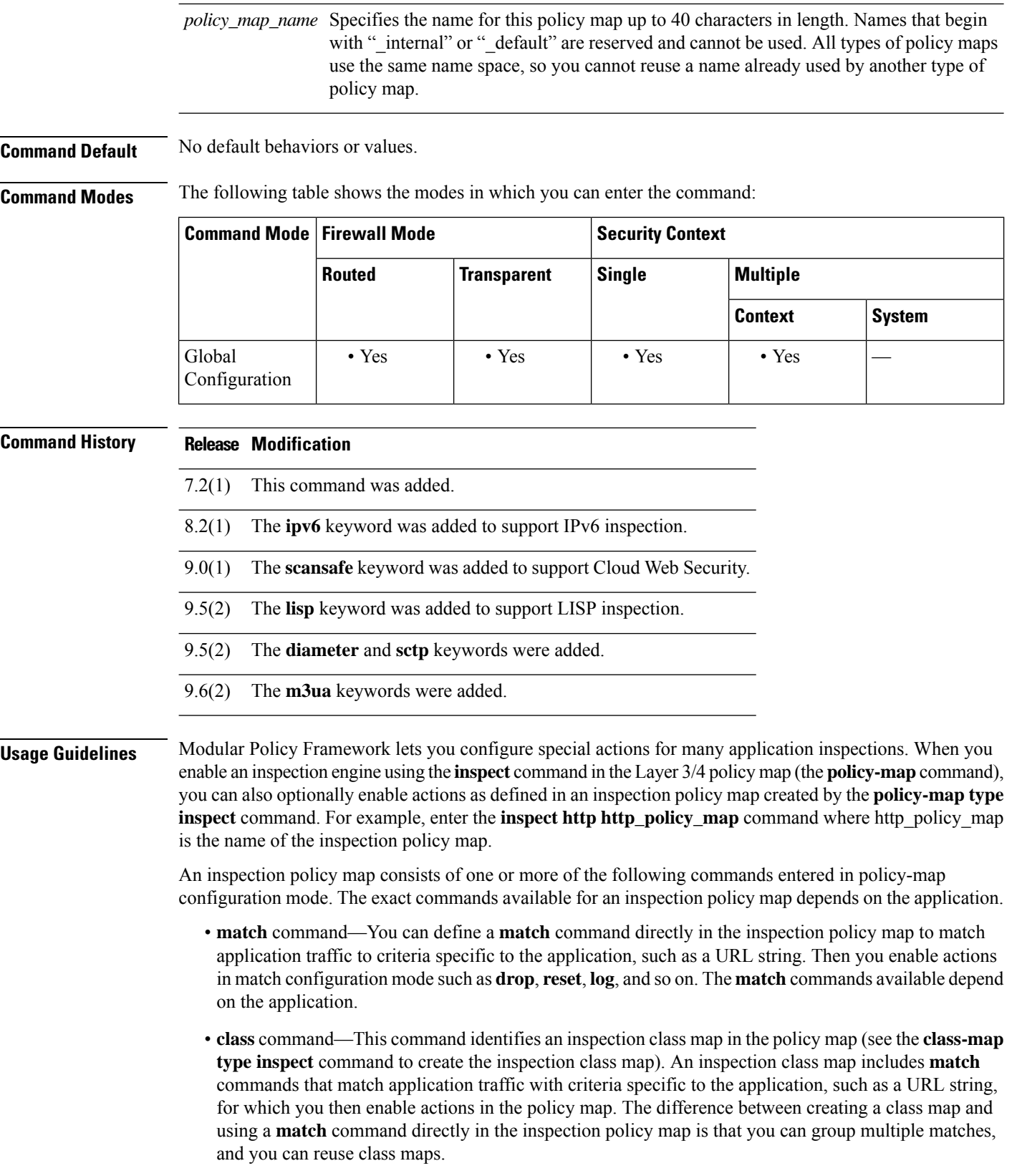

• **parameters** command—Parameters affect the behavior of the inspection engine. The commands available in parameters configuration mode depend on the application.

You can specify multiple **class** or **match** commands in the policy map.

Some **match**commands can specify regular expressionsto match text inside a packet.See the **regex** command and the **class-map type regex** command, which groups multiple regular expressions.

The default inspection policy map configuration includes the following commands:

```
policy-map type inspect dns preset_dns_map
parameters
message-length maximum client auto
message-length maximum 512
 dns-guard
protocol-enforcement
 nat-rewrite
```
If a packet matches multiple different **match** or **class** commands, then the order in which the ASA applies the actions is determined by internal ASA rules, and not by the order they are added to the policy map. The internal rules are determined by the application type and the logical progression of parsing a packet, and are not user-configurable. For example for HTTP traffic, parsing a Request Method field precedes parsing the Header Host Length field; an action for the Request Method field occurs before the action for the Header Host Length field.For example, the following match commands can be entered in any order, but the **matchrequest method get** command is matched first.

```
ciscoasa(config-pmap)# match request header host length gt 100
ciscoasa(config-pmap-c)# reset
ciscoasa(config-pmap-c)# match request method get
ciscoasa(config-pmap-c)# log
```
If an action drops a packet, then no further actions are performed. For example, if the first action is to reset the connection, then it will never match any further **match** commands. If the first action is to log the packet, then a second action, such as resetting the connection, can occur. (You can configure both the **reset** (or **drop-connection**, and so on.) and the **log** action for the same **match** command, in which case the packet is logged before it is reset for a given match.)

If a packet matches multiple **match** or **class** commands that are the same, then they are matched in the order they appear in the policy map. For example, for a packet with the header length of 1001, it will match the first command below, and be logged, and then will match the second command and be reset. If you reverse the order of the two **match** commands, then the packet will be dropped and the connection reset before it can match the second **match** command; it will never be logged.

```
ciscoasa(config-pmap)# match request header length gt 100
ciscoasa(config-pmap-c)# log
ciscoasa(config-pmap-c)# match request header length gt 1000
ciscoasa(config-pmap-c)# reset
```
A class map is determined to be the same type as another class map or **match** command based on the lowest priority **match** command in the class map (the priority is based on the internal rules). If a class map has the same type of lowest priority **match**command as another class map, then the class maps are matched according to the order they are added to the policy map. If the lowest priority command for each class map is different, then the class map with the higher priority **match** command is matched first.

If you want to exchange an in-use inspection policy map for a different map name, you must remove the **inspect** *protocol map* command, and enter it again with the new map. For example:

```
ciscoasa(config)# policy-map test
                   ciscoasa(config-pmap)# class sip
                   ciscoasa(config-pmap-c)# no
                    inspect sip sip-map1
                   ciscoasa(config-pmap-c)# inspect sip sip-map2
Examples The following is an example of an HTTP inspection policy map and the related class maps. This
                   policy map is activated by the Layer 3/4 policy map, which is enabled by the service policy.
                   ciscoasa(config)# regex url_example example\.com
                   ciscoasa(config)# regex url_example2 example2\.com
                   ciscoasa(config)# class-map type regex match-any URLs
                   ciscoasa(config-cmap)# match
                    regex
                    example
                   ciscoasa(config-cmap)# match
                    regex
                    example2
                   ciscoasa(config-cmap)# class-map type inspect http match-all http-traffic
                   ciscoasa(config-cmap)# match req-resp content-type mismatch
                   ciscoasa(config-cmap)# match request body length gt 1000
                   ciscoasa(config-cmap)# match not request uri regex class URLs
                   ciscoasa(config-cmap)# policy-map type inspect http http-map1
                   ciscoasa(config-pmap)# class http-traffic
                   ciscoasa(config-pmap-c)# drop-connection log
                   ciscoasa(config-pmap-c)# match req-resp content-type mismatch
                   ciscoasa(config-pmap-c)# reset log
                   ciscoasa(config-pmap-c)# parameters
                   ciscoasa(config-pmap-p)# protocol-violation action log
                   ciscoasa(config-pmap-p)# policy-map test
                   ciscoasa(config-pmap)# class test
                   (a Layer 3/4 class map not shown)
                   ciscoasa(config-pmap-c)# inspect http http-map1
                   ciscoasa(config-pmap-c)# service-policy inbound_policy interface outside
```
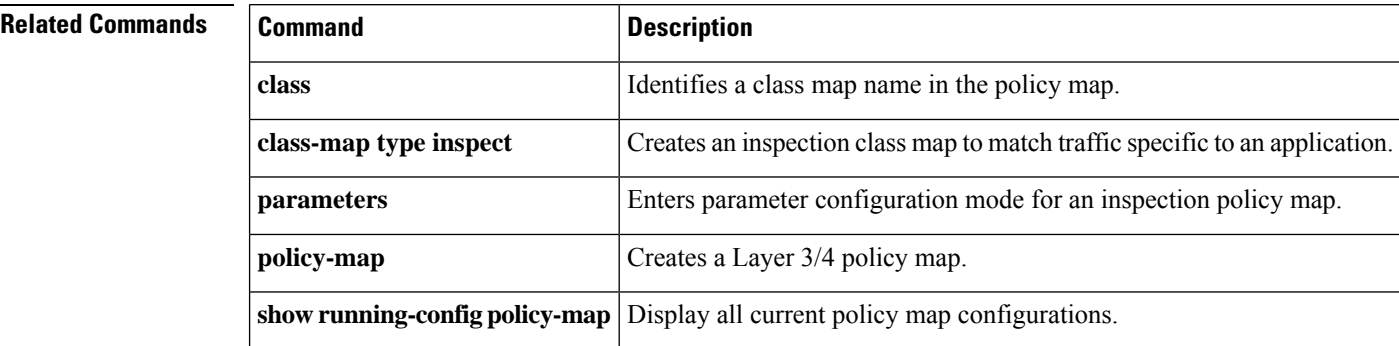

## <span id="page-16-0"></span>**policy-route**

To configure policy-based routing on an interface, use the **policy-route** command in interface configuration mode.

**policy-route** { **route-map** *route\_map\_name* | **cost** *value* | **path-monitoring** { **IPv4** | **IPv6** | **auto** | **auto4** | **auto6** } **no policy-route** { **route-map** *route\_map\_name* | **cost** *value* | **path-monitoring** { **IPv4** | **IPv6** | **auto** | **auto4** | **auto6** }

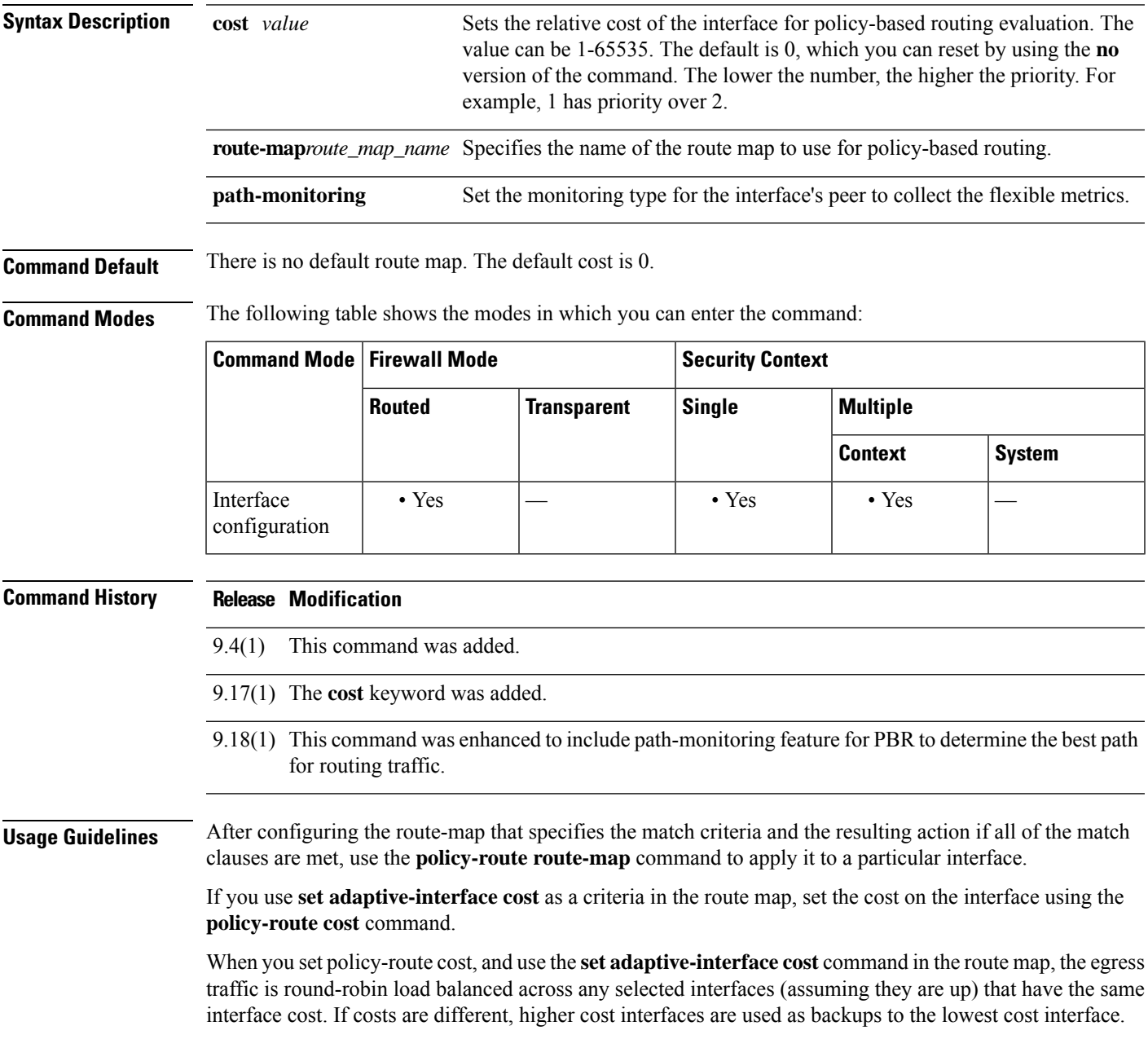

For example, by setting the same cost on 2 WAN links, you can load balance the traffic across those links to perhaps improve performance. However, if one WAN link has higher bandwidth than the other, you can set the higher bandwidth link's cost to 1, and the lower bandwidth link to 2, so that the lower bandwidth link is used only if the higher bandwidth link is down.

**Examples** The following example applies a route map to an interface for policy-based routing.

```
ciscoasa(config)# interface GigabitEthernet0/0
ciscoasa(config-if)# policy-route route-map testmapv4
ciscoasa(config)# show run interface GigabitEthernet0/0
!
interface GigabitEthernet0/0
 nameif inside
  security-level 100
  ip address 192.168.1.1 255.255.255.0
 policy-route route-map testmapv4
!
ciscoasa(config)# show route-map testmapv4
route-map testmapv4, permit, sequence 10
   Match clauses:
      ip address (access-lists): testaclv4
   Set clauses:
                ip next-hop 1.1.1.1
```
The following example sets unequal costs, so that output1 is the preferred link, and output2 is used only if output1 is down. To configure load balancing across the interfaces, set equal cost values.

```
interface G0/0
 nameif outside1
 policy-route cost 1
interface G0/1
 nameif outside2
 policy-route cost 2
```
The path monitoring feature detects a failure in a route link or path that is no longer forwarding traffic. It enablesthreat defense to collect performance metricslike RTT, jitter, packet loss, and Mean Opinion Score (MOS) to determine the best path for forwarding the traffic.

To configure path monitoring, use the**policy-route** command. You must specify the monitoring type that the device must use to collect the performance metrics from the peer gateway. For the auto option, the next-hop of the default route is used as the peer to monitor. IPv4 is attempted first, and then IPv6. For VTI interfaces, the auto option is not supported. You must specify the IPv4 or IPv6 address of its peer.

```
ciscoasa(config-if)# policy-route ?
interface mode commands/options:
 cost set interface cost
 path-monitoring Keyword for path monitoring
 route-map Keyword for route-map
ciscoasa(config-if)# policy-route path-monitoring ?
interface mode commands/options:
 A.B.C.D peer-ipv4
 X:X:X:X::X peer-ipv6
 auto Use remote peer IPv4/6 based on config
 auto4 Use only IPv4 address based on config
  auto6 Use only IPv6 address based on config
```
 $\mathbf I$ 

ciscoasa(config-if)# policy-route path-monitoring auto

 $\mathbf l$ 

<span id="page-19-0"></span>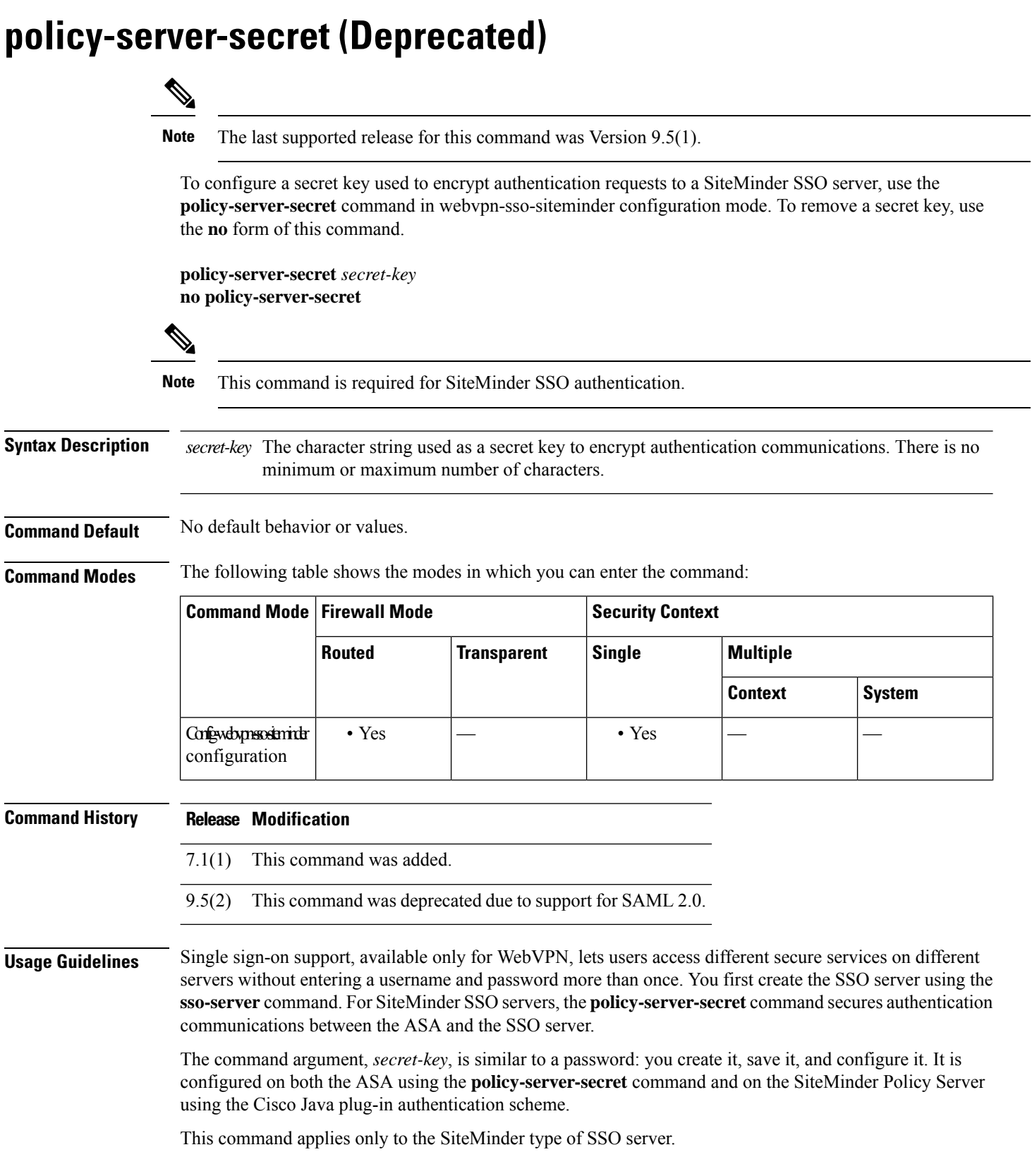

**Examples** The following command, entered in config-webvpn-sso-siteminder mode and including a random character string as an argument, creates a secret key for SiteMinder SSO server authentication communications:

```
ciscoasa(config-webvpn)# sso-server my-sso-server type siteminder
ciscoasa(config-webvpn-sso-siteminder)# policy-server-secret @#ET&
ciscoasa(config-webvpn-sso-siteminder)#
```
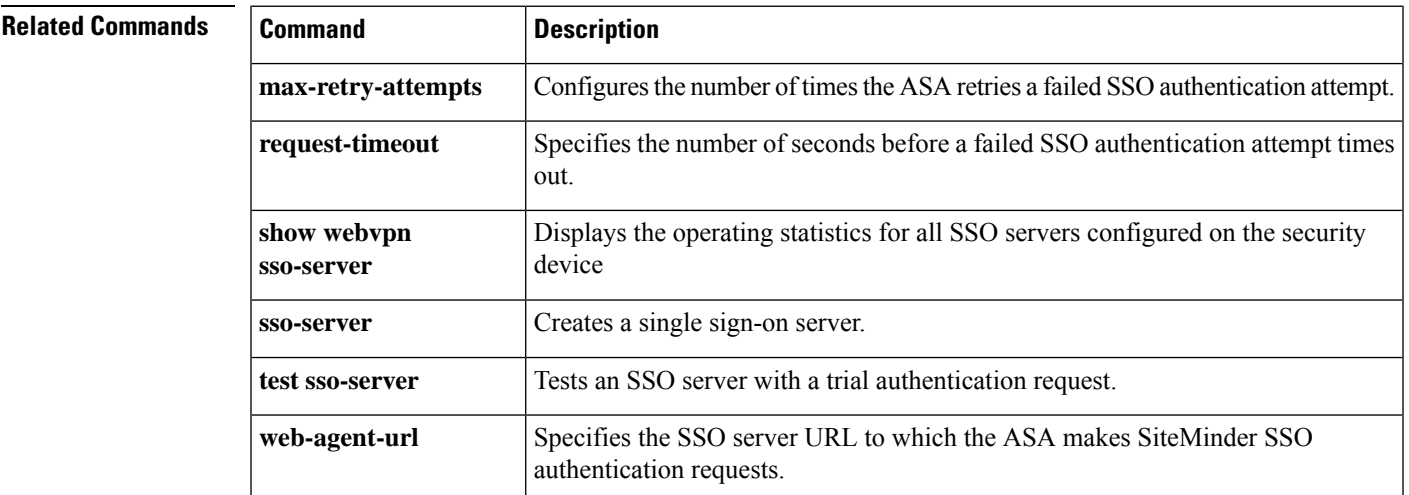

## <span id="page-21-0"></span>**policy static sgt**

To apply a policy to a manually configured Cisco TrustSec link, use the **policy static sgt** command in cts manual interface configuration mode. To remove a policy to a manually configured CTSlink, use the**no** form of this command.

**policy static sgt** *sgt\_number* [ **trusted** ] **no policy static sgt** *sgt\_number* [ **trusted** ]

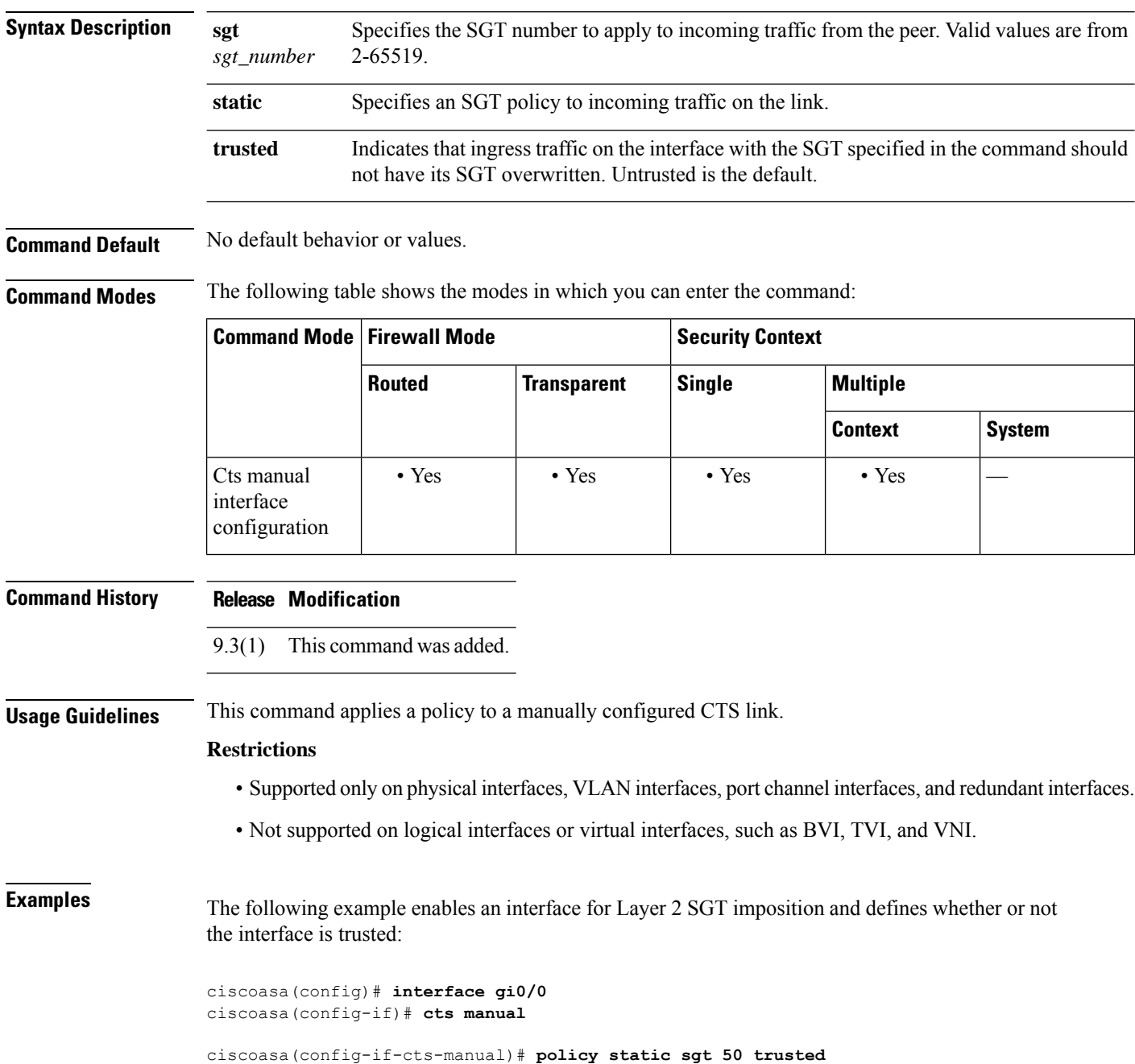

٠

 $\mathbf l$ 

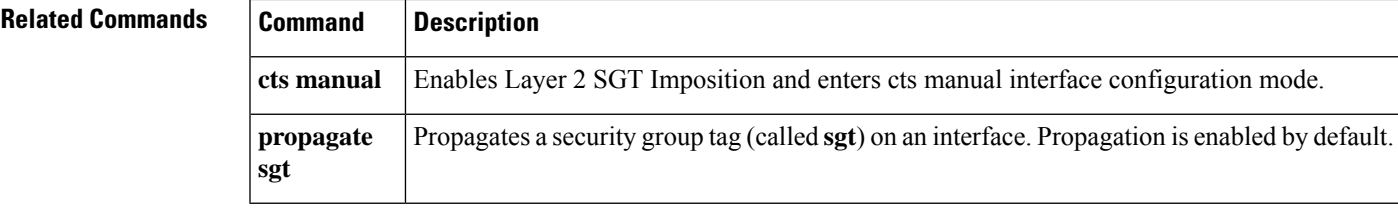

# <span id="page-23-0"></span>**polltime interface**

To specify the data interface polltime and holdtime in an Active/Active failover configuration, use the**polltime interface** command in failover group configuration mode. To restore the default value, use the **no** form of this command.

**polltime interface** [ **msec** ] *polltime* [ **holdtime** *time* ] **no polltime interface** [ **msec** ] *polltime* [ **holdtime** *time* ]

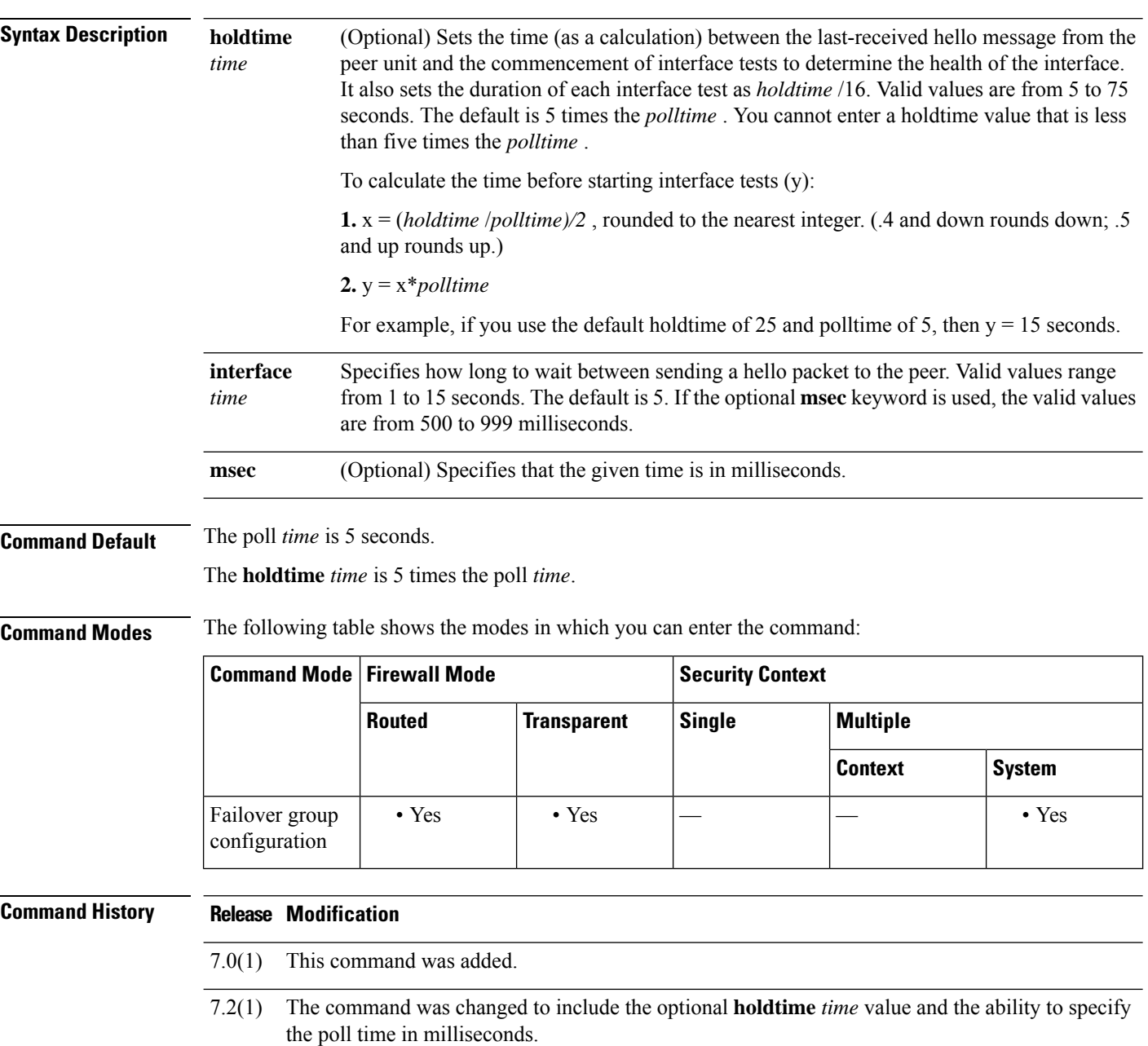

 $\blacktriangle$ 

This command is available for Active/Active failover only. Use the **failover polltime interface** command in Active/Standby failover configurations.

With a faster polltime, the ASA can detect failure and trigger failover faster. However, faster detection can cause unnecessary switchovers when the network is temporarily congested.

You can include both **polltime unit** and **polltime interface** commands in the configuration.

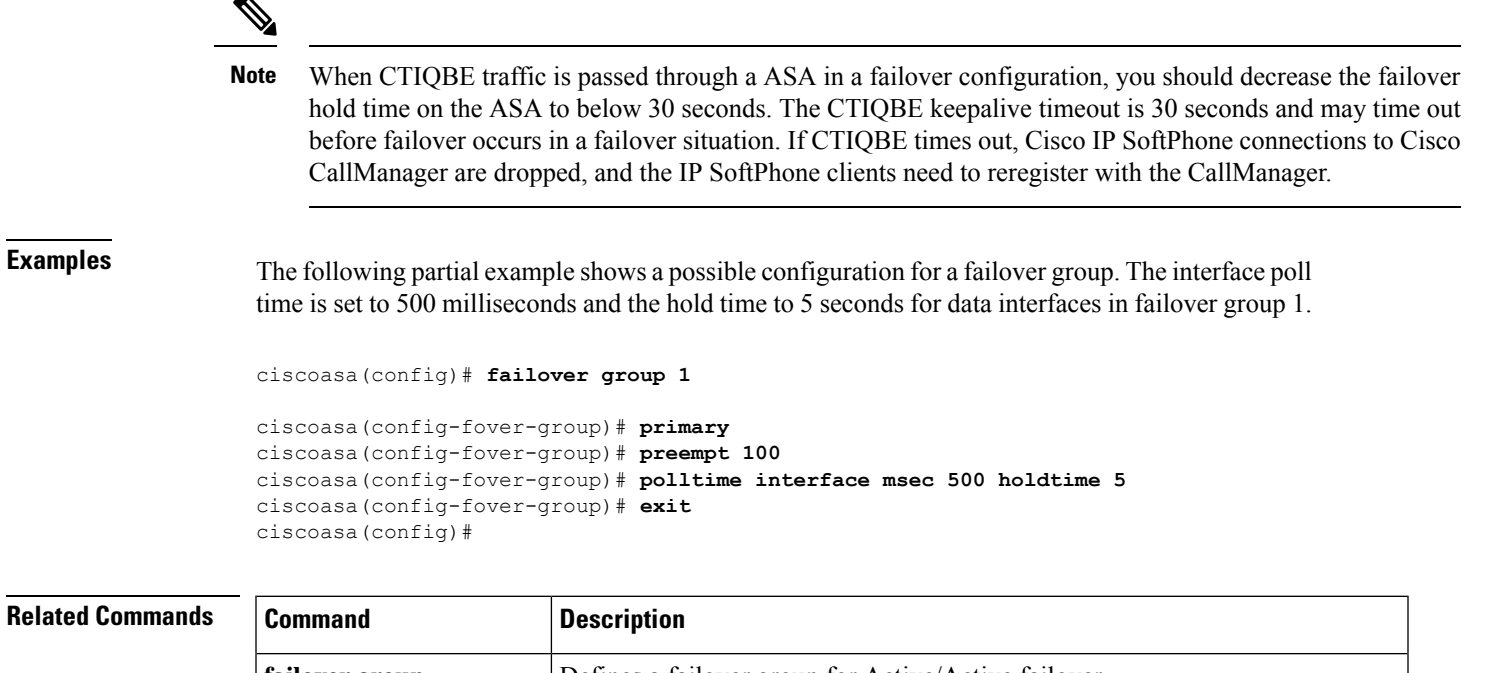

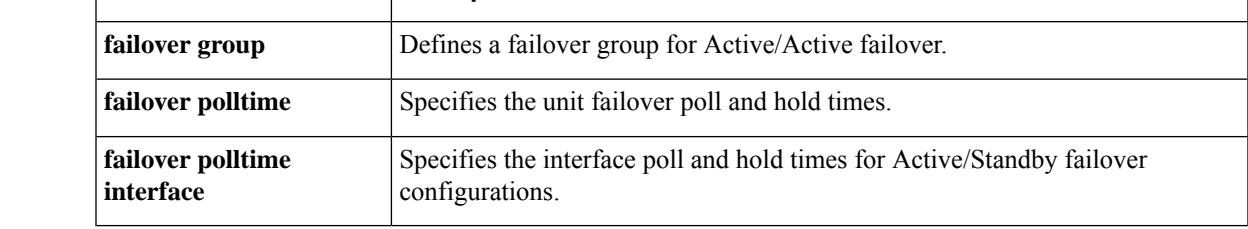

## <span id="page-25-0"></span>**poll-timer**

To specify the timer during which the ASA queries the DNS server to resolve fully qualified domain names (FQDN) that are defined in a network object group, use the **poll-timer** command in dns server-group configuration mode for the DefaultDNS server group only. To remove the timer, use the **no** form of this command.

**poll-timer minutes** *minutes* **no poll-timer minutes** *minutes*

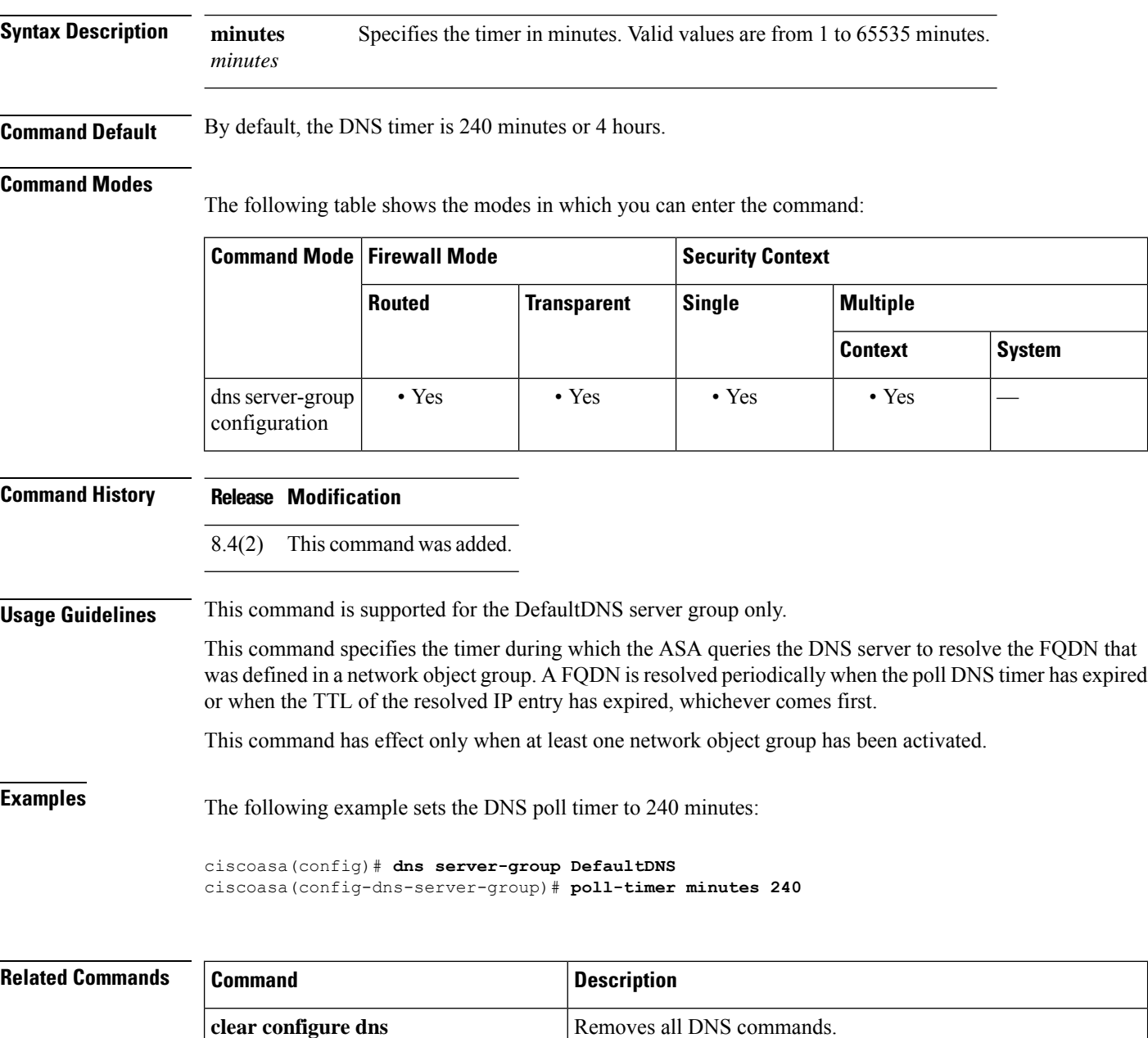

 $\mathbf l$ 

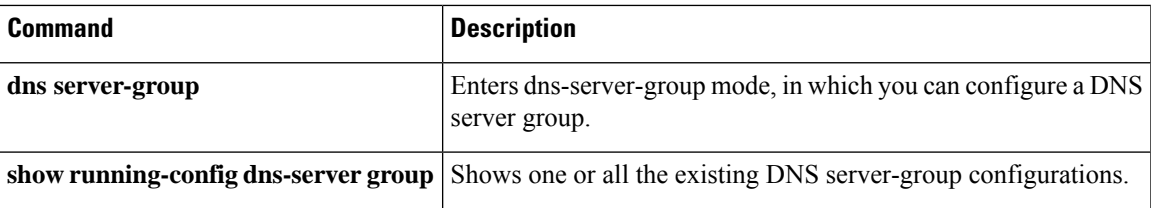

## <span id="page-27-0"></span>**pop3s (Deprecated)**

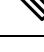

**Note** The last supported release for this command was Version 9.5(1).

To enter POP3S configuration mode, use the **pop3s** command in global configuration mode. To remove any commands entered in POP3S command mode, use the **no** version of this command.

POP3 is a client/server protocol in which your Internet server receives and holds e-mail for you. Periodically, you (or your client e-mail receiver) check your mail-box on the server and download any mail. This standard protocol is built into most popular e-mail products. POP3S lets you receive e-mail over an SSL connection.

**pop3s no pop3**

**Syntax Description** This command has no arguments or keywords.

### **Command Default** No default behavior or values.

### **Command Modes** The following table shows the modes in which you can enter the command:

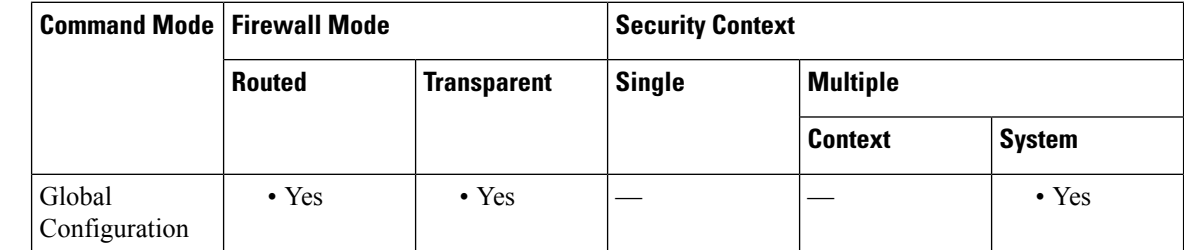

**Command History Release Modification**

- 7.0(1) This command was added.
- 9.5(2) This command was deprecated.

**Examples** The following example shows how to enter POP3S configuration mode:

```
ciscoasa
(config)#
pop3s
ciscoasa(config-pop3s)#
```
### **Related Command**

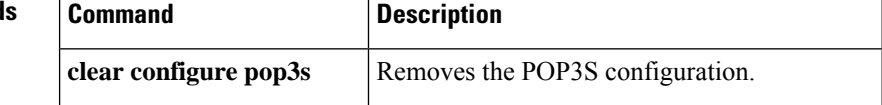

 $\mathbf I$ 

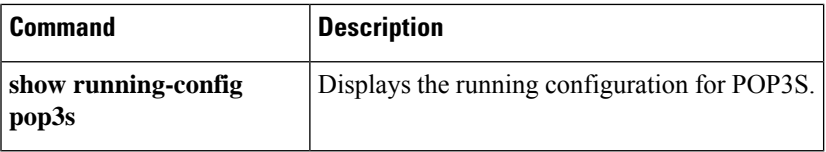

## <span id="page-29-0"></span>**port (Deprecated)**

 $\overline{\mathscr{C}}$ 

**Note** The last supported release for this command was Version 9.5(1).

To specify the port an e-mail proxy listens to, use the **port** command in the applicable e-mail proxy command mode. To revert to the default value, use the **no** version of this command.

**port** *portnum* **no port**

**Syntax Description** portnum The port for the e-mail proxy to use. To avoid conflicts with local TCP services, use port numbers in the range 1024 to 65535.

**Command Default** The default ports for e-mail proxies are as follows:

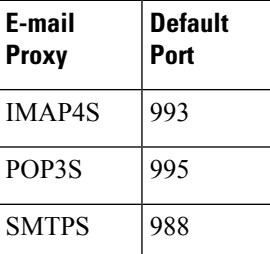

**Command Modes** The following table shows the modes in which you can enter the command:

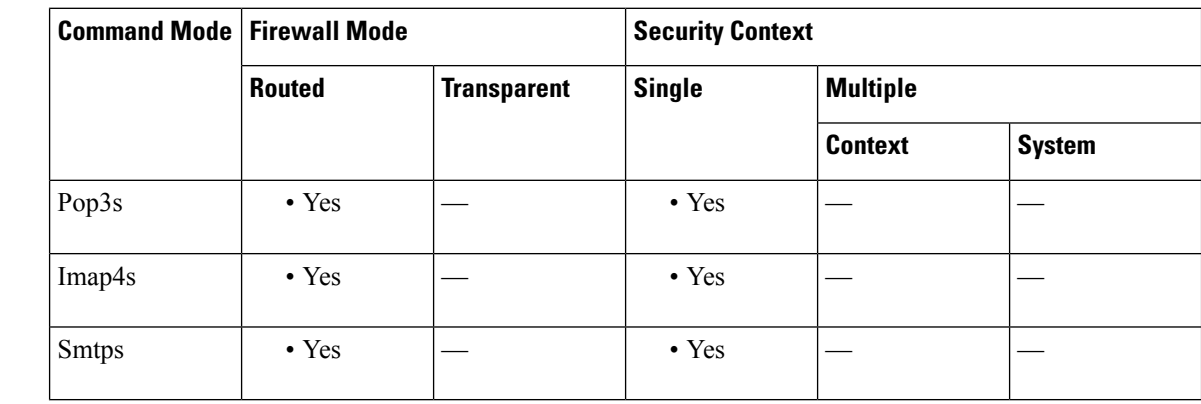

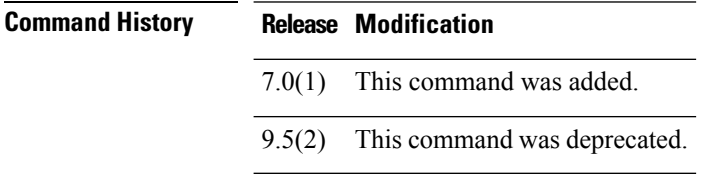

**Usage Guidelines** To avoid conflicts with local TCP services, use port numbers in the range 1024 to 65535.

I

**Examples** The following example shows how to set port 1066 for the IMAP4S e-mail proxy:

ciscoasa (config)# **imap4s** ciscoasa(config-imap4s)# **port 1066**

# <span id="page-31-0"></span>**portal-access-rule(Deprecated)**

This command allows customers to configure a global clientless SSL VPN access policy to permit or deny clientless SSL VPN sessions based on the data present in HTTP header. If denied, an error code is returned to the clients. This denial is performed before user authentication and thus minimizes the use of processing resources.

### **portal-access-rule none**

```
no portal-access-rule priority [{ permit | deny [ code code ]} { any | user-agent match string }
no portal-access-rule priority [{ permit | deny [ code code ]} { any | user-agent match string }]
clear configure webvpn portal-access-rule
```
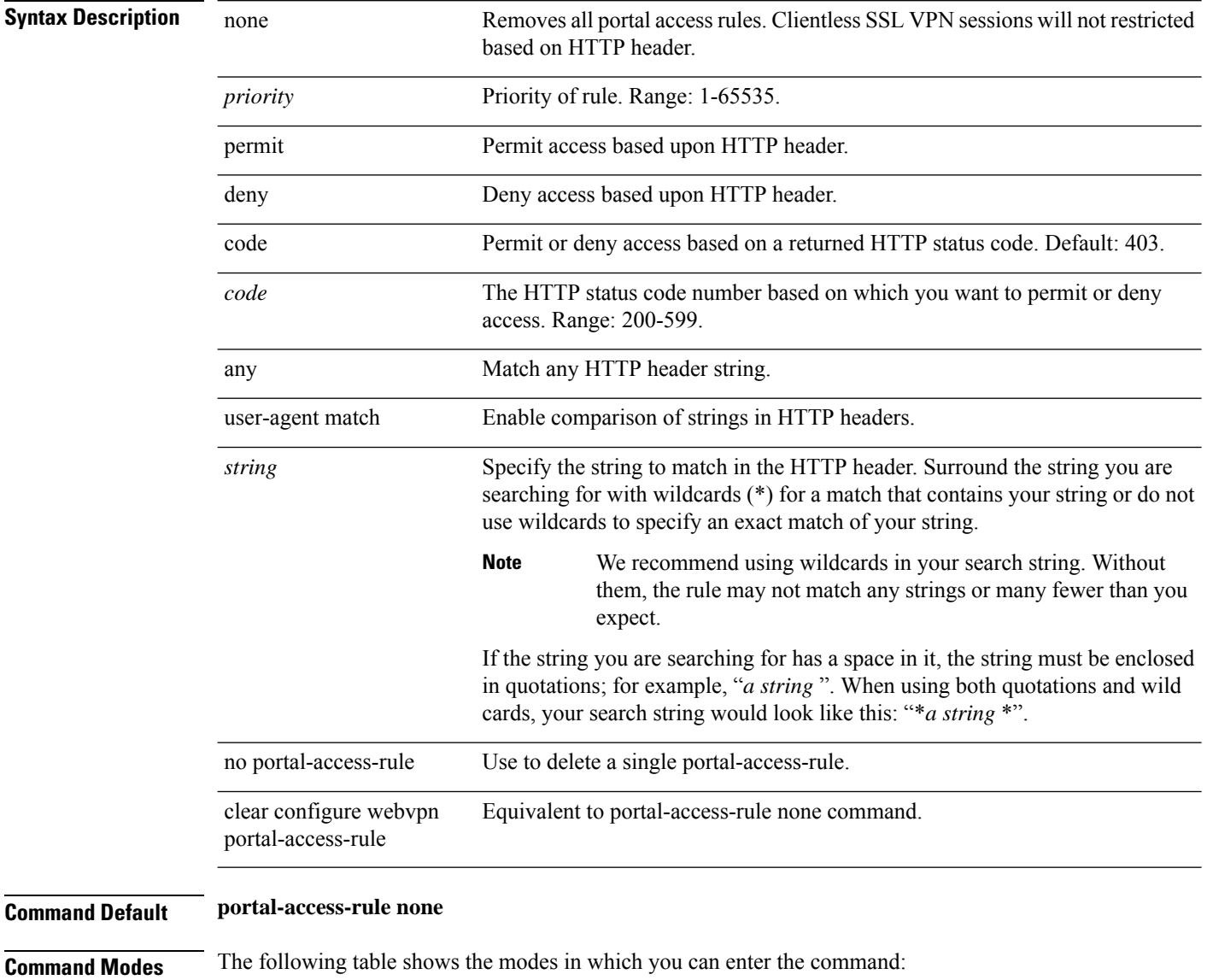

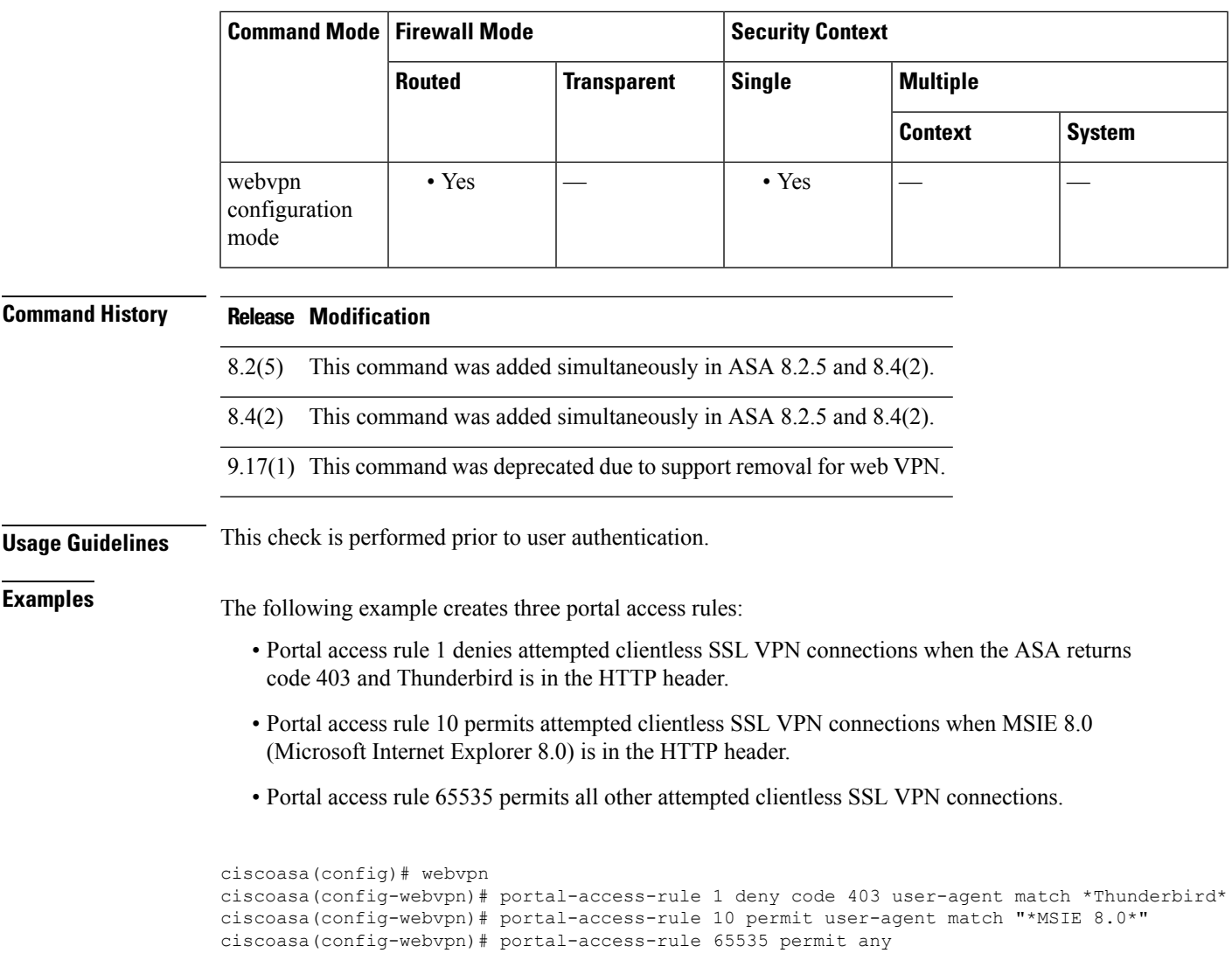

# 

I

If HostScan is installed, the port-access-rule feature does not stop the ASA from opening pages like Cisco Secure Desktop portal. To avoid the Cisco Secure Desktop port, HostScan needs to be uninstalled. **Note**

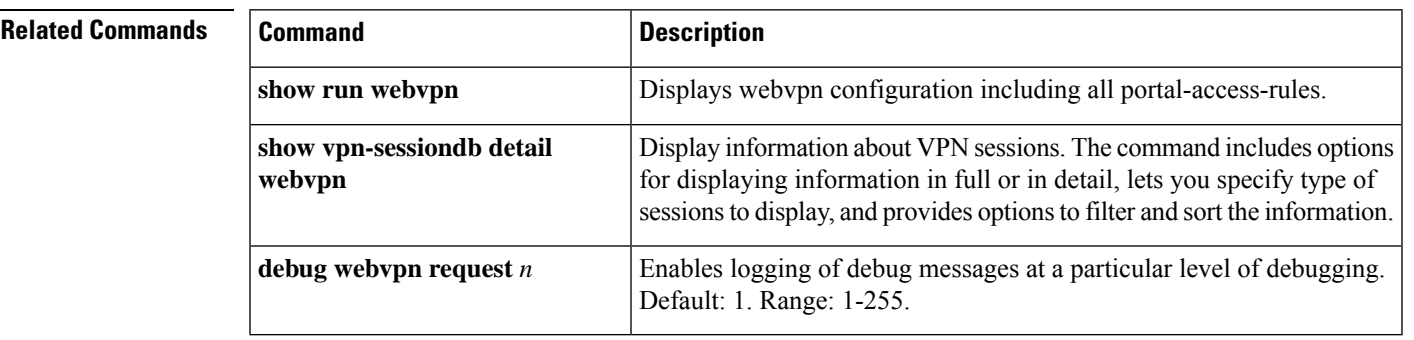

## <span id="page-33-0"></span>**port-channel load-balance**

For EtherChannels, to specify the load-balancing algorithm, use the **port-channel load-balance** command in interface configuration mode. To set the value to the default, use the **no** form of this command.

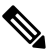

**Note** Supported on ASA hardware models and the ISA 3000 only.

**port-channel load-balance** { **dst-ip** | **dst-ip-port** | **dst-mac** | **dst-port** | **src-dst-ip** | **src-dst-ip-port** | **src-dst-mac** | **src-dst-port** | **src-ip** | **src-ip-port** | **src-mac** | **src-port** | **vlan-dst-ip** | **vlan-dst-ip-port** | **vlan-only** | **vlan-src-dst-ip** | **vlan-src-dst-ip-port** | **vlan-src-ip** | **vlan-src-ip-port** } **no port-channel load-balance**

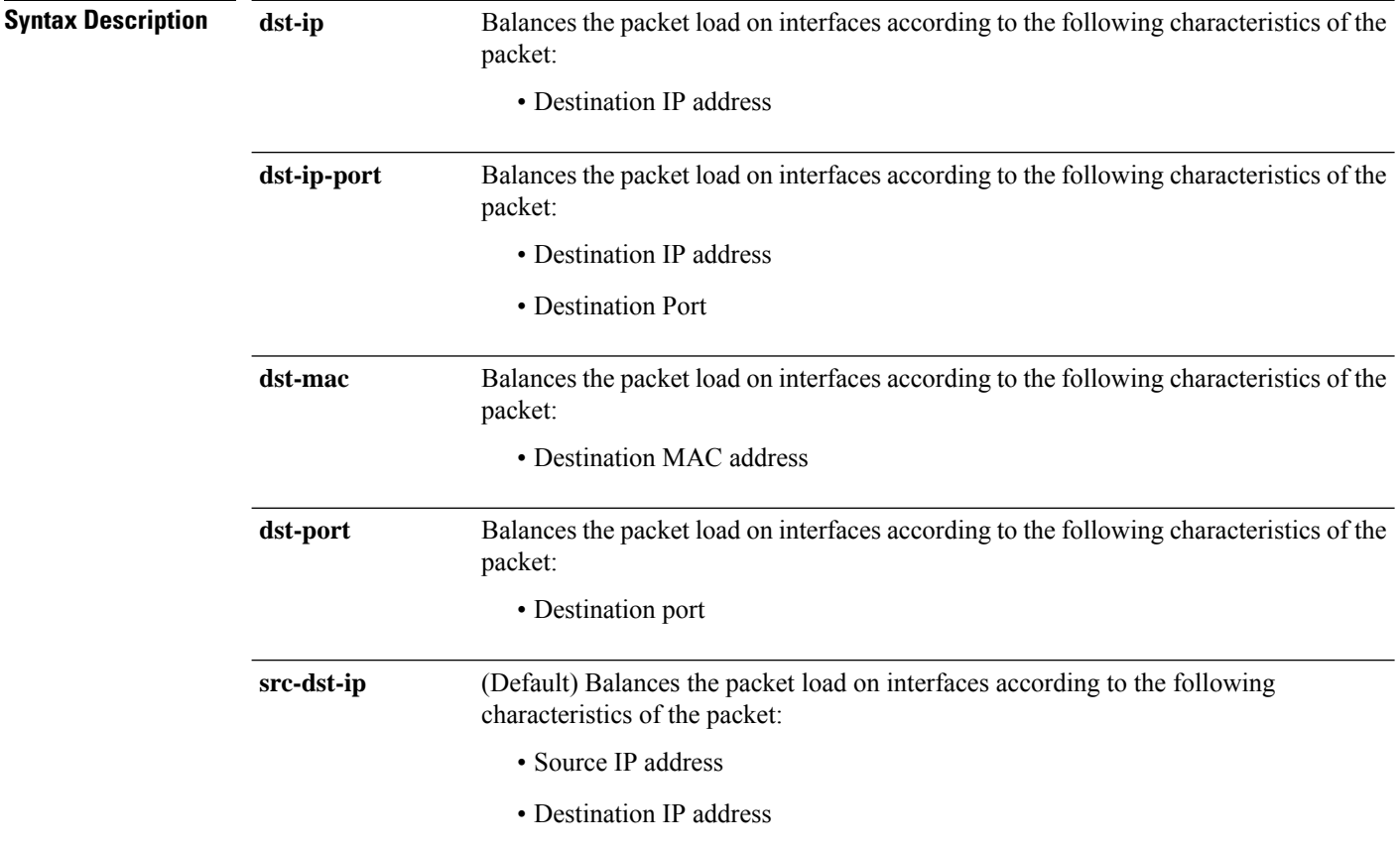

 $\mathbf I$ 

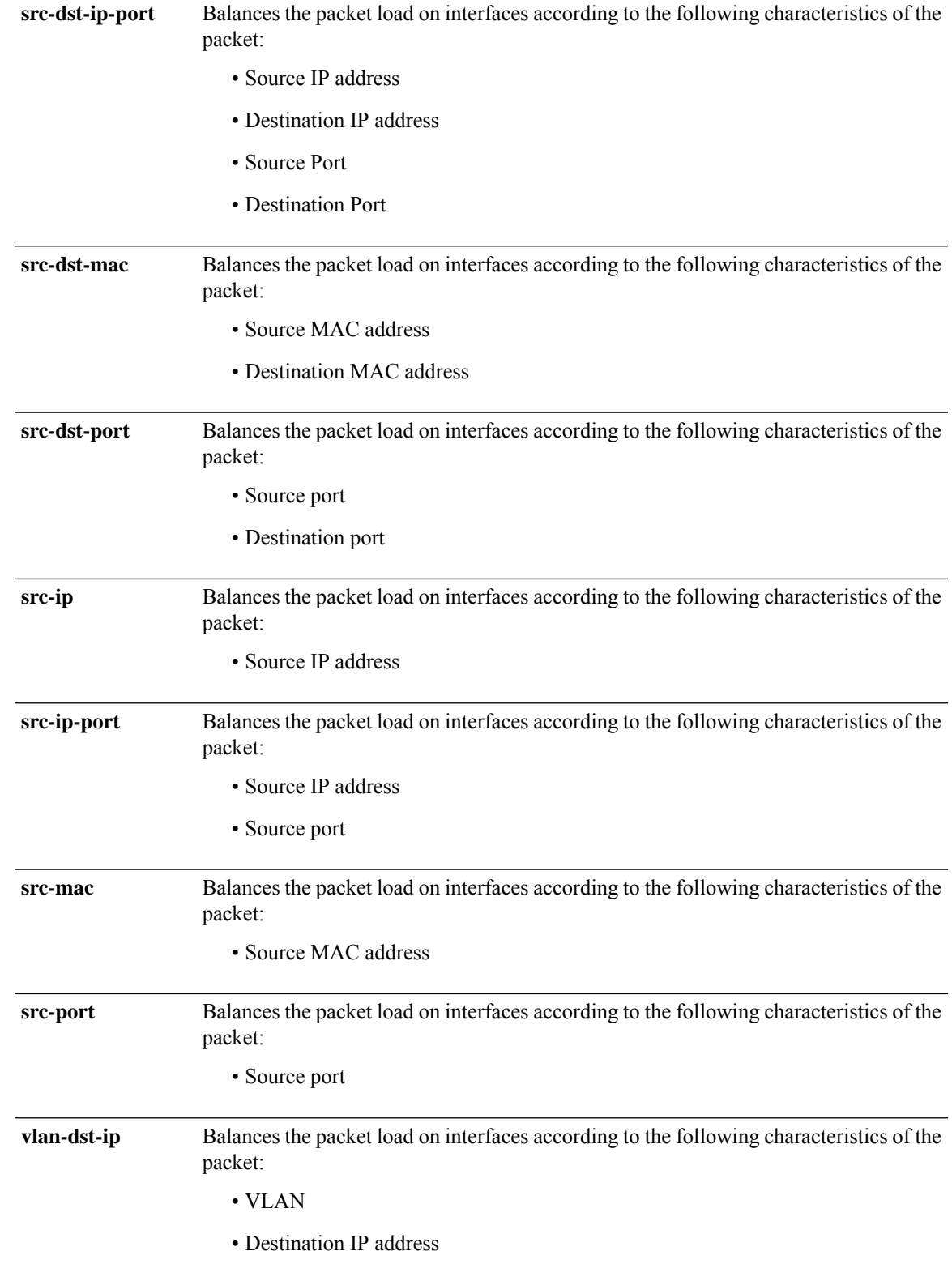

I

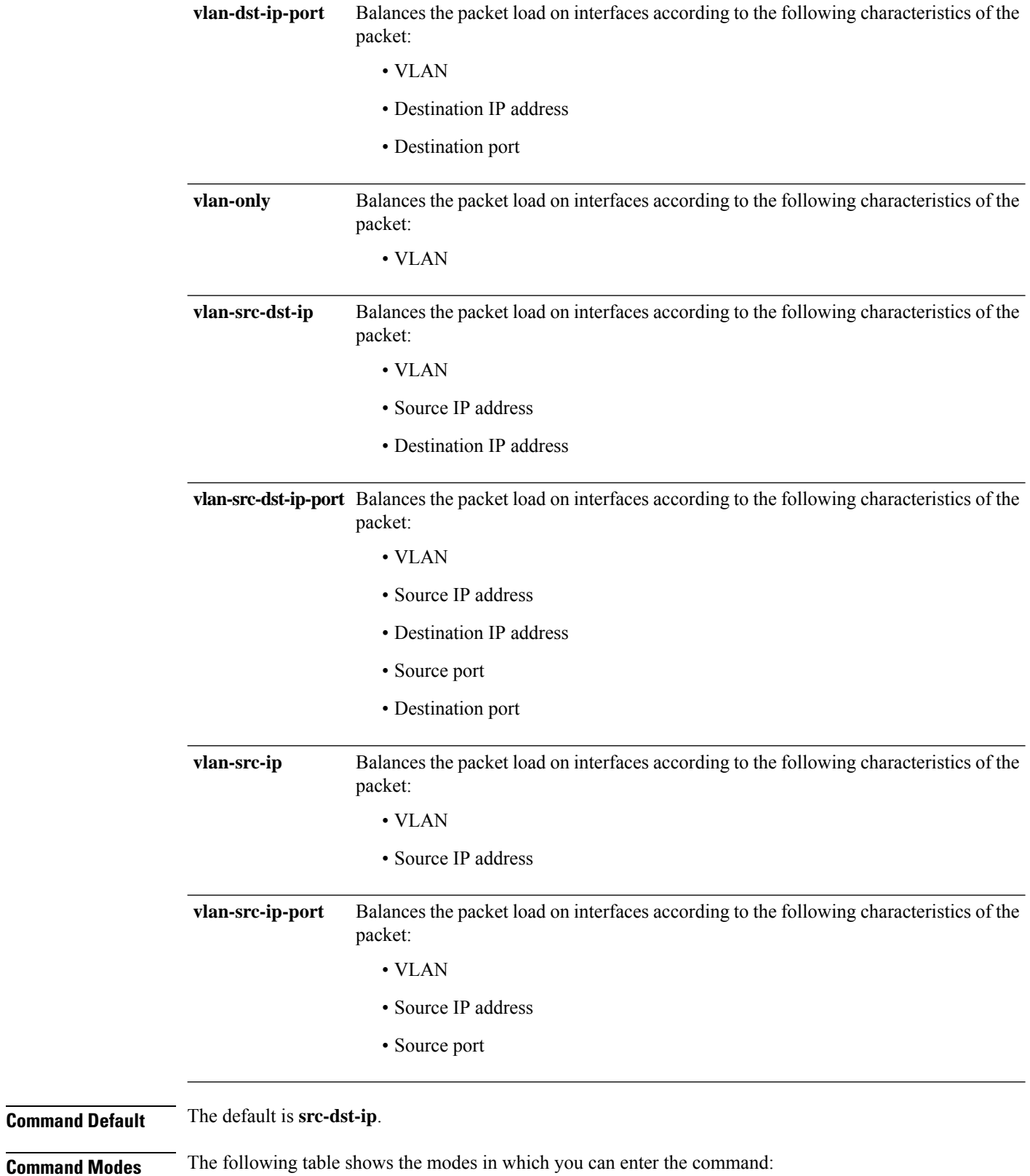

 $\mathbf{l}$ 

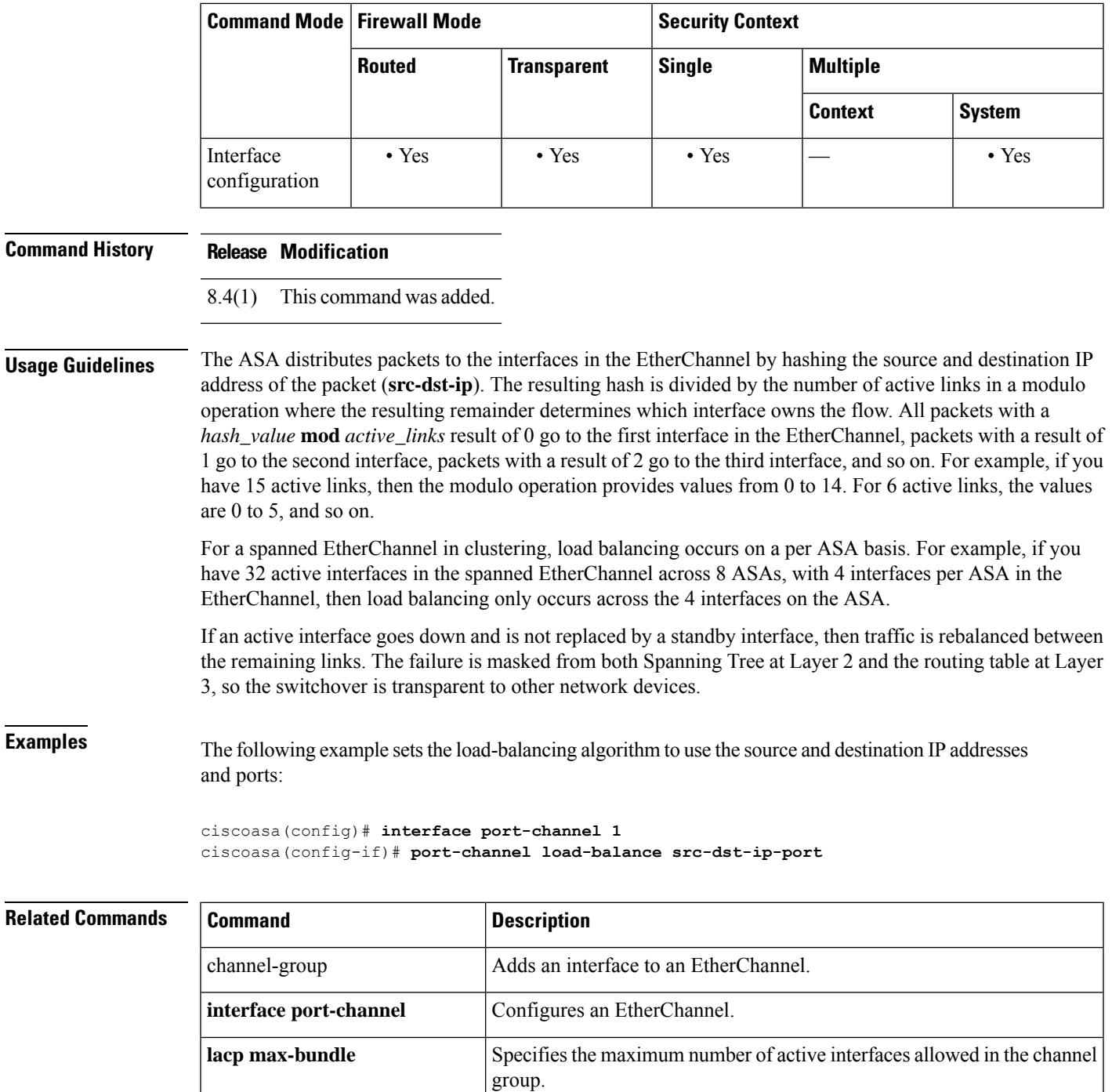

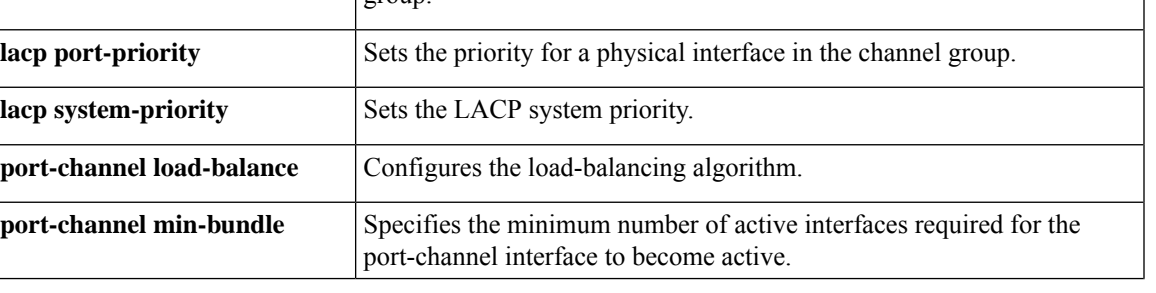

I

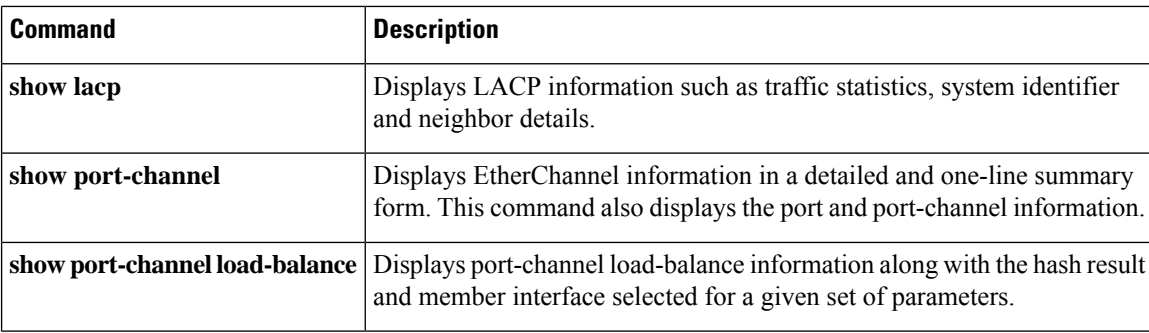

# <span id="page-38-0"></span>**port-channel min-bundle**

For EtherChannels, to specify the minimum number of active interfaces required for the port-channel interface to become active, use the **port-channel min-bundle** command in interface configuration mode. To set the value to the default, use the **no** form of this command.

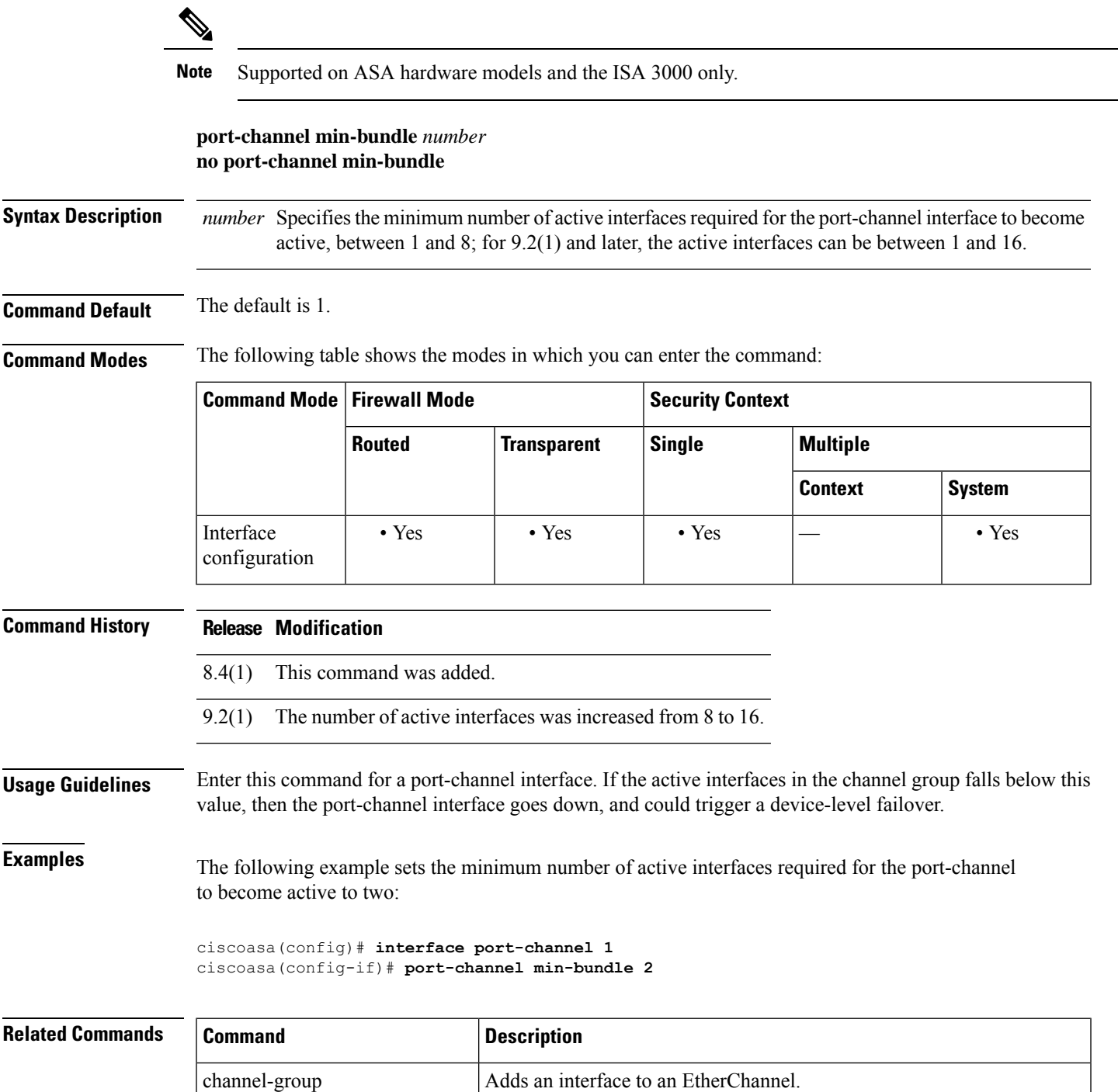

 $\mathbf l$ 

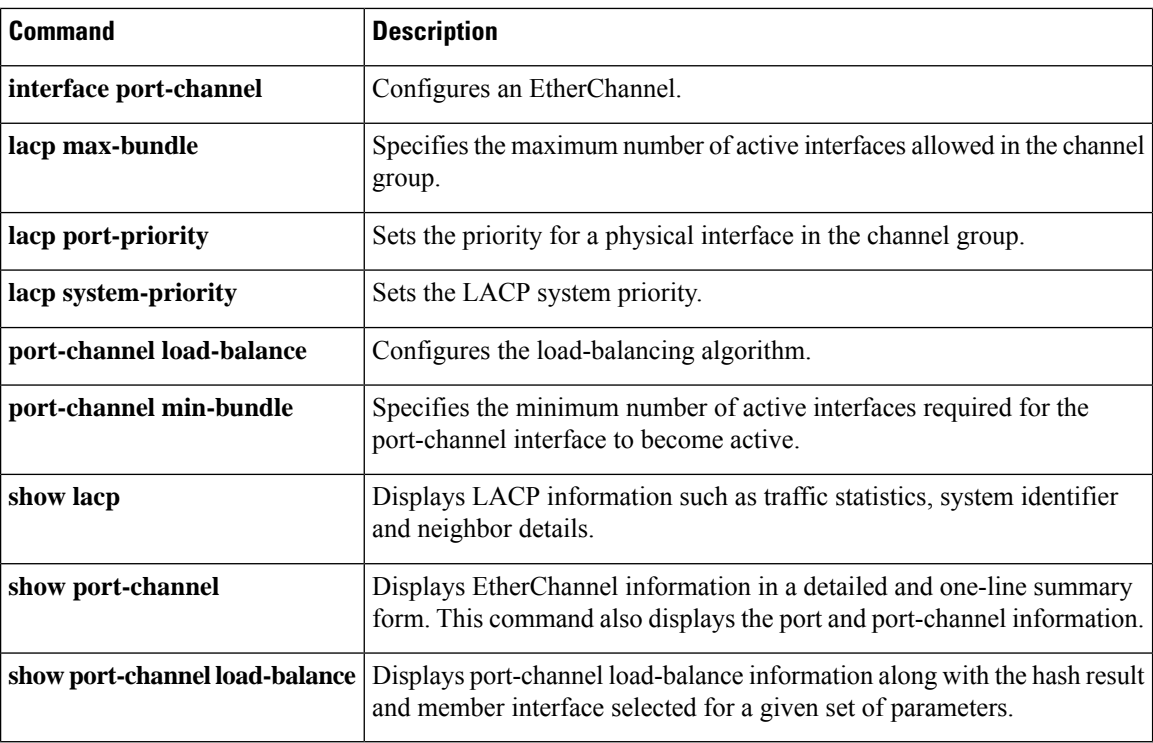

# <span id="page-40-0"></span>**port-channel span-cluster**

To sets this EtherChannel as a spanned EtherChannel in an ASA cluster, use the **port-channel span-cluster** command in interface configuration mode. To disable spanning, use the **no** form of this command.

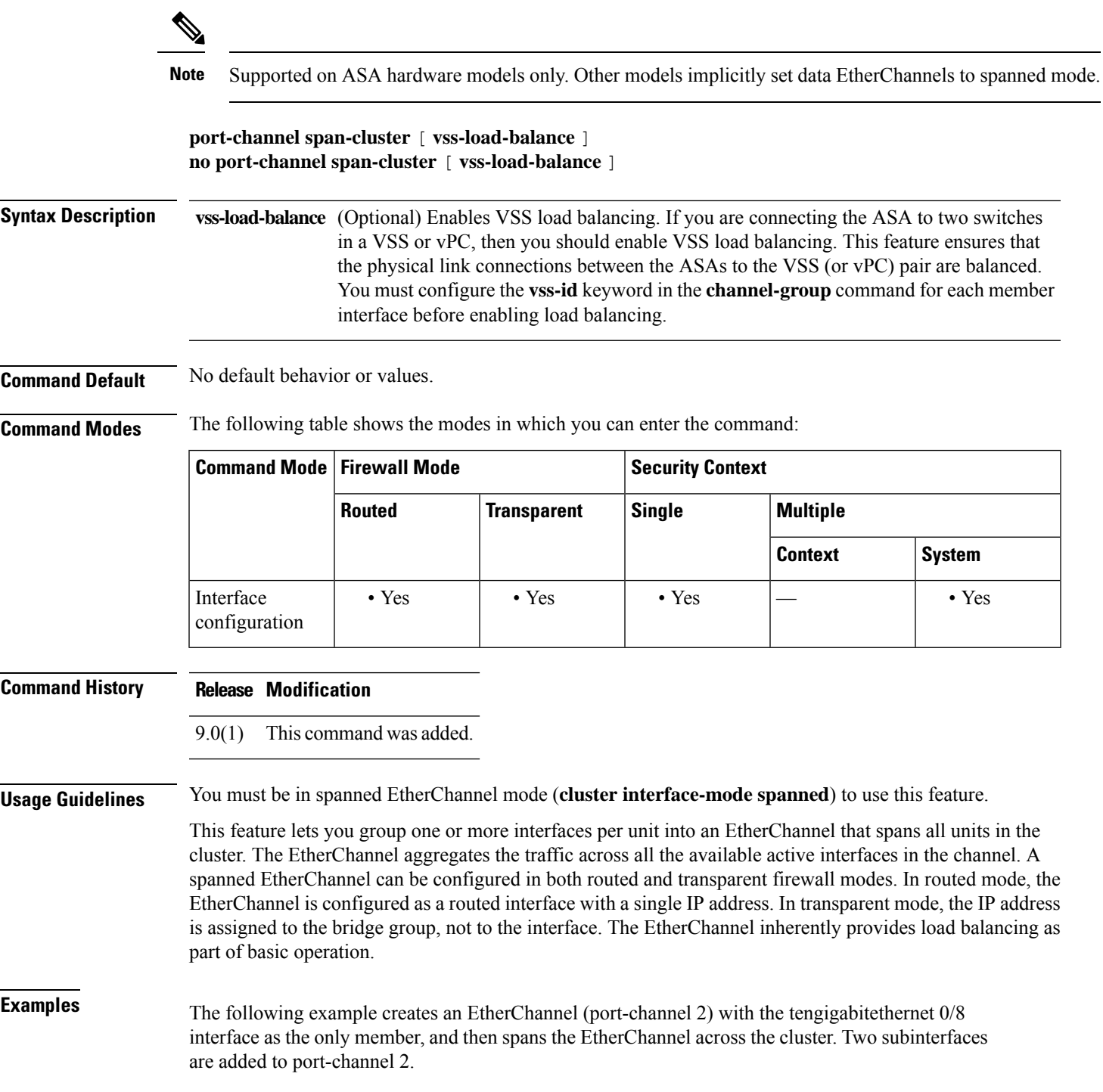

```
interface tengigabitethernet 0/8
channel-group 2 mode active
no shutdown
interface port-channel 2
port-channel span-cluster
interface port-channel 2.10
vlan 10
nameif inside
ip address 10.10.10.5 255.255.255.0
ipv6 address 2001:DB8:1::5/64
mac-address 000C.F142.4CDE
interface port-channel 2.20
vlan 20
nameif outside
ip address 209.165.201.1 255.255.255.224
ipv6 address 2001:DB8:2::8/64
mac-address 000C.F142.5CDE
```
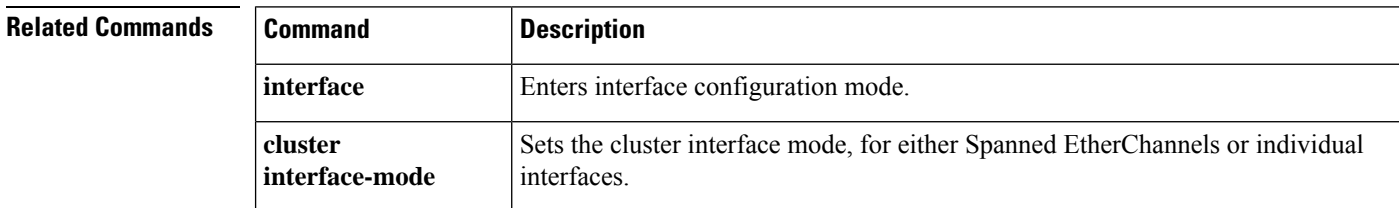

## <span id="page-42-0"></span>**port-forward(Deprecated)**

To configure the set of applications that users of clientless SSL VPN session can access over forwarded TCP ports, use the **port-forward** command in webvpn configuration mode.

**port-forward** { *list\_name local\_port remote\_server remote\_port description* }

To configure access to multiple applications, use this command with the same *list\_name* multiple times, once for each application.

To remove a configured application from a list, use the**noport-forward***list\_name local\_port* command (you need not include the *remote\_server* and *remote\_port* parameters).

### **no port-forward** *listname localport*

To remove an entire configured list, use the **no port-forward** *list\_name* command.

### **no port-forward** *list\_name*

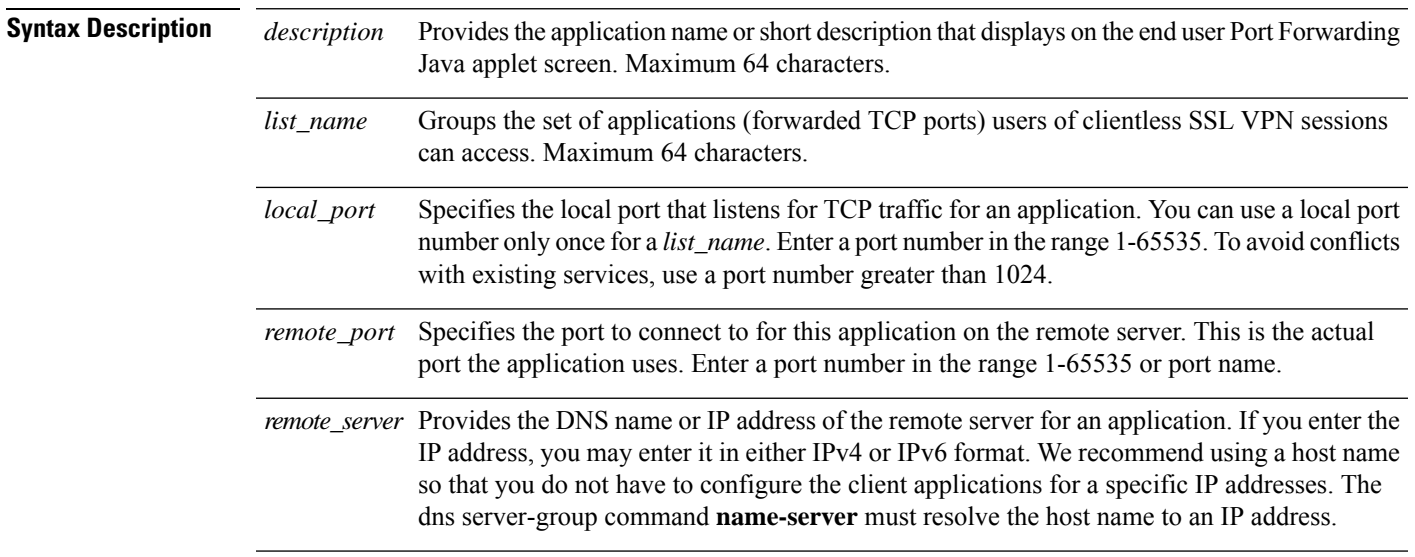

### **Command Default** There is no default port forwarding list.

**Command Modes** The following table shows the modes in which you can enter the command:

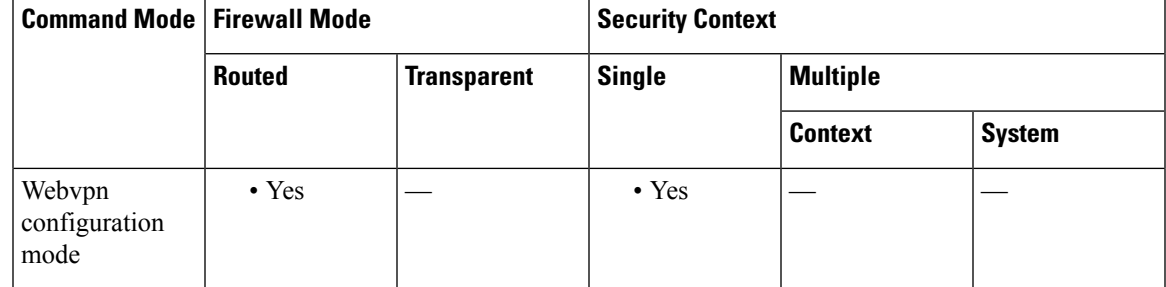

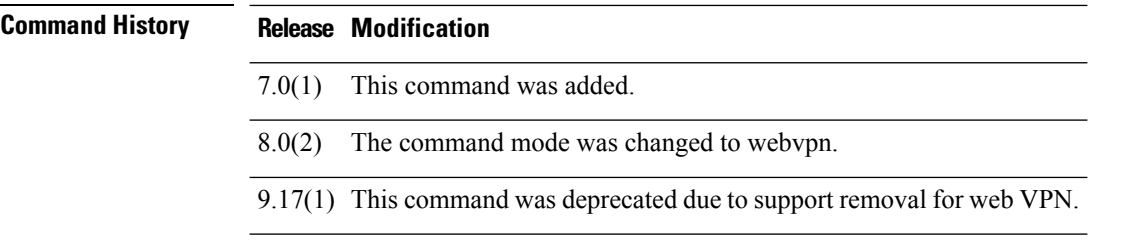

### **Usage Guidelines** Port forwarding does not support Microsoft Outlook Exchange (MAPI) proxy. However, you can configure Smart Tunnel support for Microsoft Outlook Exchange 2010.

**Examples** The following table shows the values used for example applications.

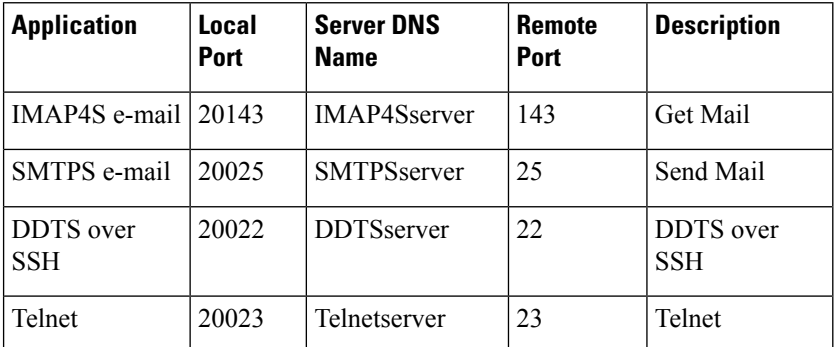

The following example shows how to create a port forwarding list called *SalesGroupPorts* that provides access to these applications:

```
ciscoasa
(config)#
webvpn
ciscoasa
(config-webvpn)#
port-forward SalesGroupPorts 20143 IMAP4Sserver 143 Get Mail
ciscoasa
(config-webvpn)#
port-forward SalesGroupPorts 20025 SMTPSserver 25 Send Mail
ciscoasa
(config-webvpn)#
port-forward SalesGroupPorts 20022 DDTSserver 22 DDTS over SSH
ciscoasa
(config-webvpn)#
port-forward SalesGroupPorts 20023 Telnetserver 23 Telnet
```
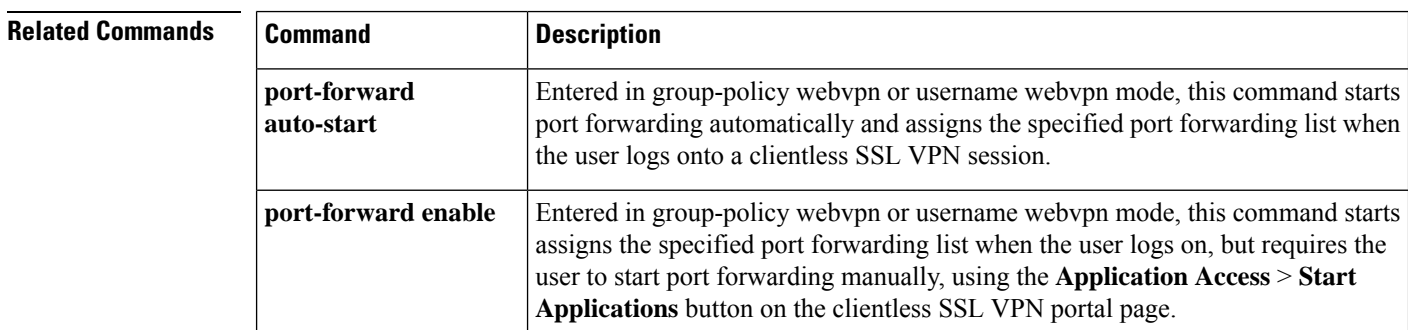

I

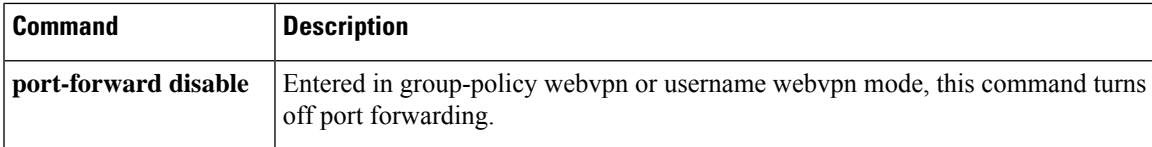

## <span id="page-45-0"></span>**port-forward-name(Deprecated)**

To configure the display name that identifies TCP port forwarding to end users for a particular user or group policy, use the **port-forward-name** command in webvpn mode, which you enter from group-policy or username mode. To delete the display name, including a null value created by using the **port-forward-name none** command**,** use the no form of the command. The **no** option restores the default name, "Application Access." To prevent a display name, use the **port-forward none** command.

### **port-forward-name** { **value** *name* | **none** } **no port-forward-name**

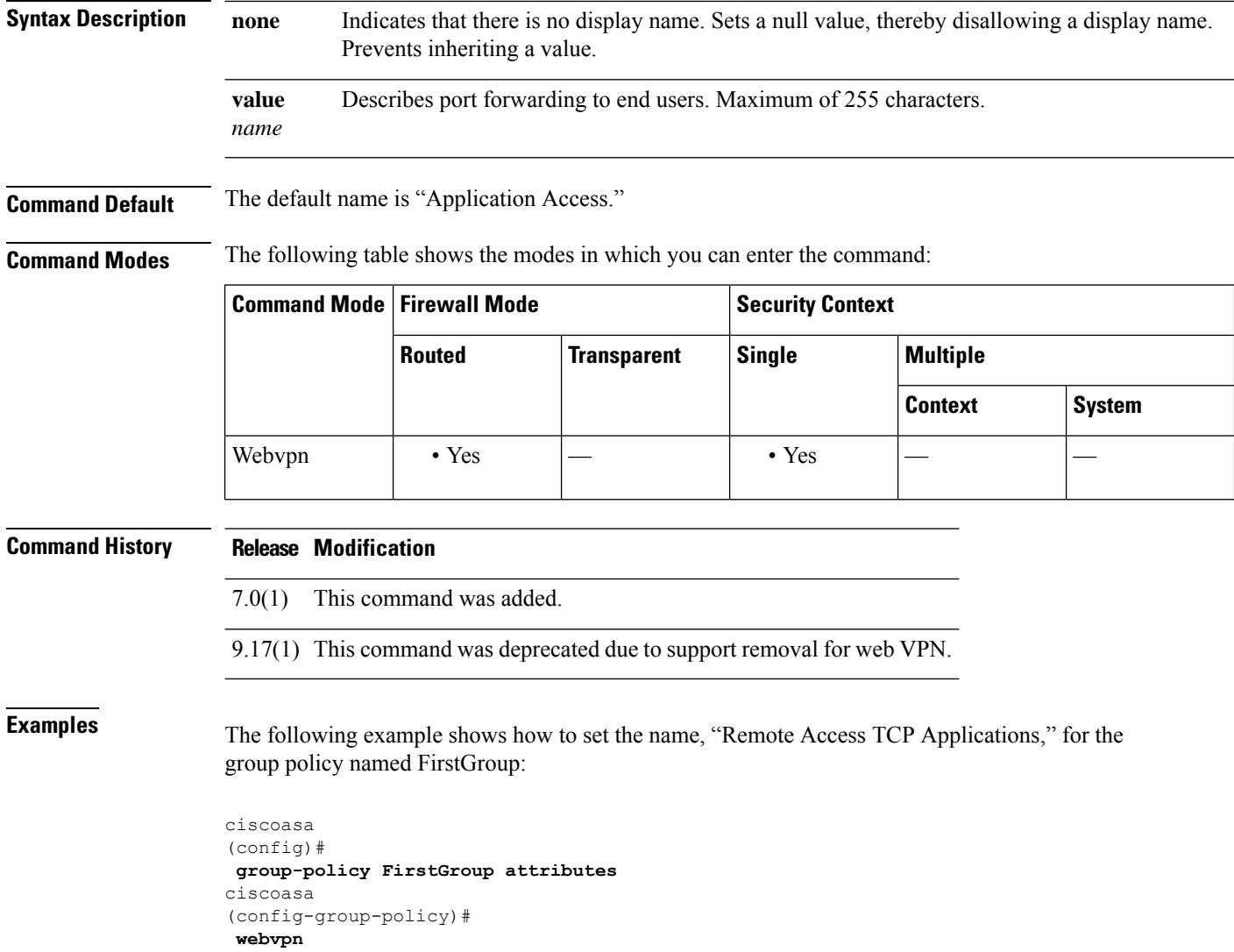

ciscoasa(config-group-webvpn)# **port-forward-name value Remote Access TCP Applications**

I

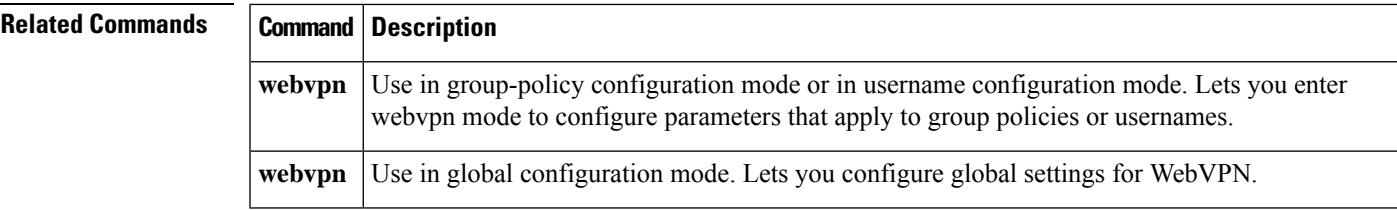

## <span id="page-47-0"></span>**port-object**

To add a port object to a service object group of the type TCP, UDP, or TCP-UDP, use the **port-object** command in object-group service configuration mode. To remove port objects, use the **no** form of this command.

**port-object** { **eq** *port* | **range** *begin\_port end\_port* } **no port-object** { **eq** *port* | **range** *begin\_port end\_port* }

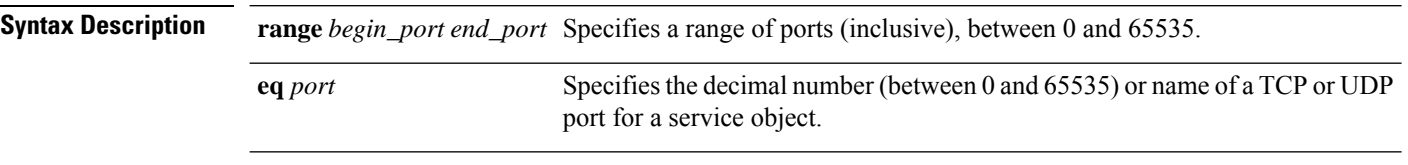

**Command Default** No default behavior or values.

**Command Modes** The following table shows the modes in which you can enter the command:

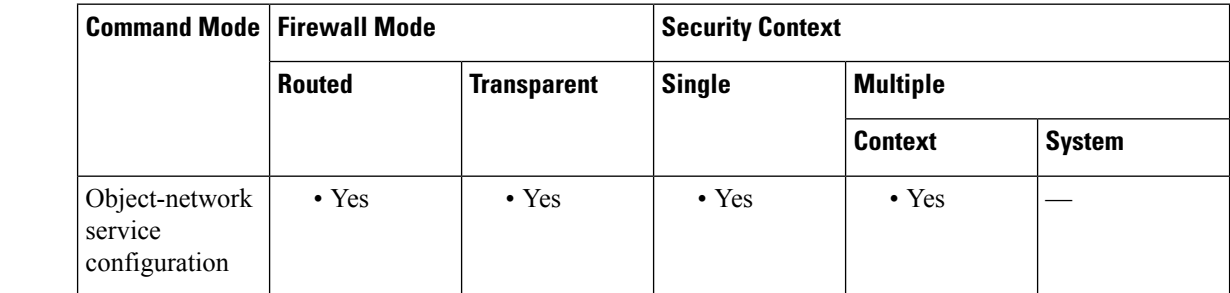

### **Command History Release Modification**

7.0(1) This command was added.

**Usage Guidelines** The **port-object** command is used with the **object-group service** *protocol* command to define an object that is either a specific port or a range of ports.

> If a name is specified for a TCP or UDP service, it must be one of the supported TCP or/and UDP names, and must be consistent with the protocol type of the object group. For instance, for a protocol types of tcp, udp, and tcp-udp, the names must be a valid TCP service name, a valid UDP service name, or a valid TCP and UDP service name, respectively.

> If a number is specified, translation to its corresponding name (if one exists) based on the protocol type will be made when showing the object.

The following service names are supported:

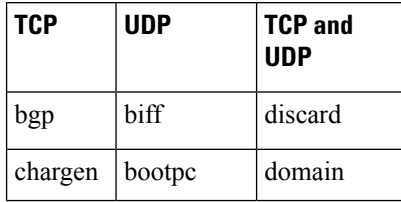

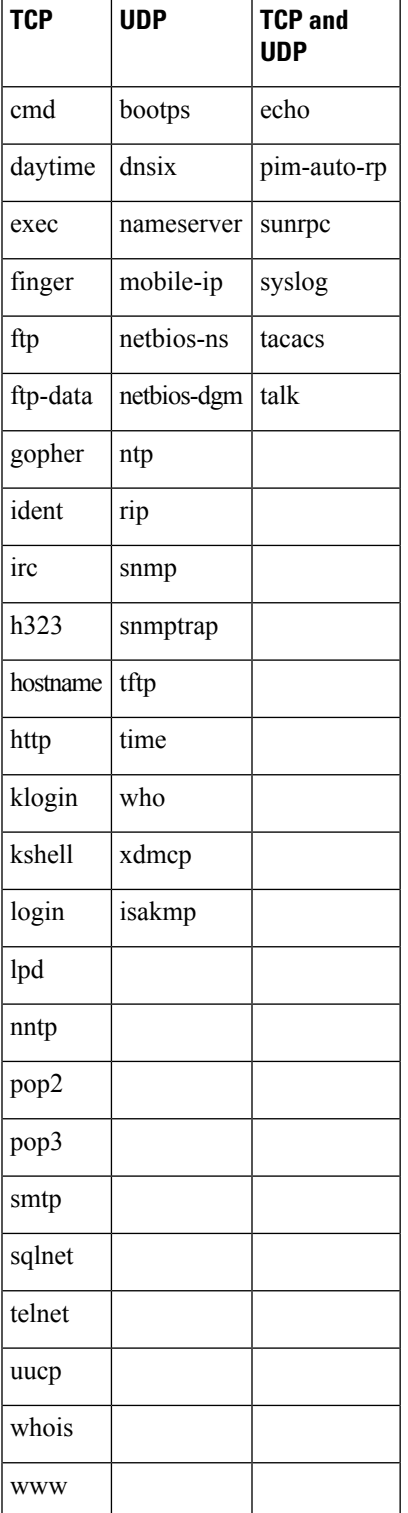

 $\mathbf{l}$ 

**Examples** This example shows how to use the **port-object** command in service configuration mode to create a new port (service) object group:

```
ciscoasa(config)# object-group service eng_service tcp
ciscoasa(config-service)# port-object eq smtp
ciscoasa(config-service)# port-object eq telnet
ciscoasa(config)# object-group service eng_service udp
ciscoasa(config-service)# port-object eq snmp
ciscoasa(config)# object-group service eng_service tcp-udp
ciscoasa(config-service)# port-object eq domain
ciscoasa(config-service)# port-object range 2000 2005
ciscoasa(config-service)# quit
```
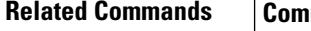

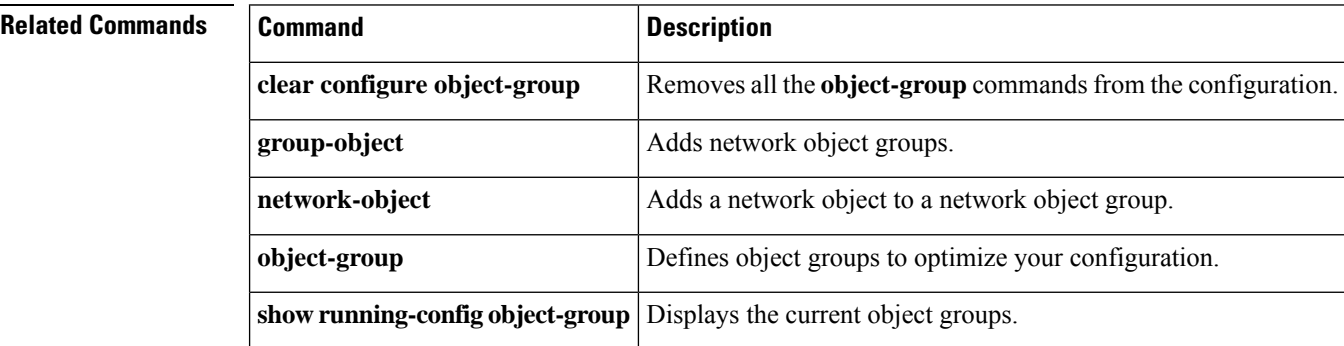

## <span id="page-50-0"></span>**post-max-size**

To specify the maximum size allowed for an object to post, use the **post-max-size** command in group-policy webvpn configuration mode. To remove this object from the configuration, use the**no** version of this command.

**post-max-size** *size* **no post-max-size**

**Syntax Description** size Specifies the maximum size allowed for a posted object. The range is 0 through 2147483647. Setting the size to 0 effectively disallows object posting.

**Command Default** The default size is 2147483647.

**Command Modes** The following table shows the modes in which you can enter the command:

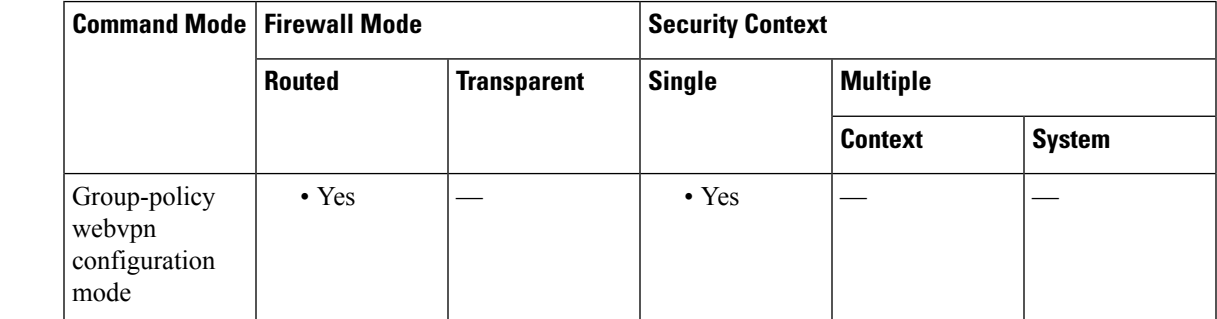

**Command History Release Modification**

8.0(2) This command was added.

**Examples** The following example sets the maximum size for a posted object to 1500 bytes:

```
ciscoasa
(config)#
```
**group-policy test attributes** ciscoasa (config-group-policy)# **webvpn** ciscoasa (config-group-webvpn)# **post-max-size 1500**

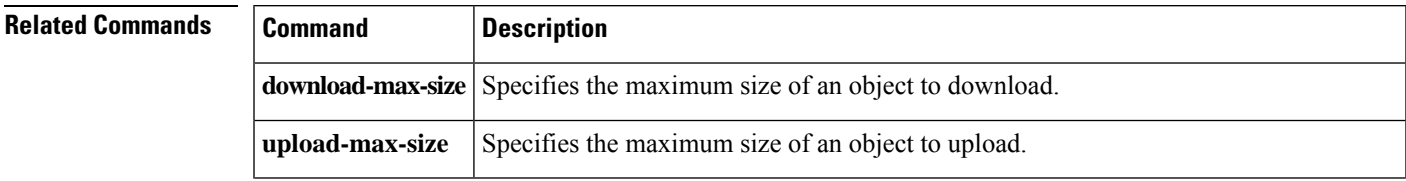

I

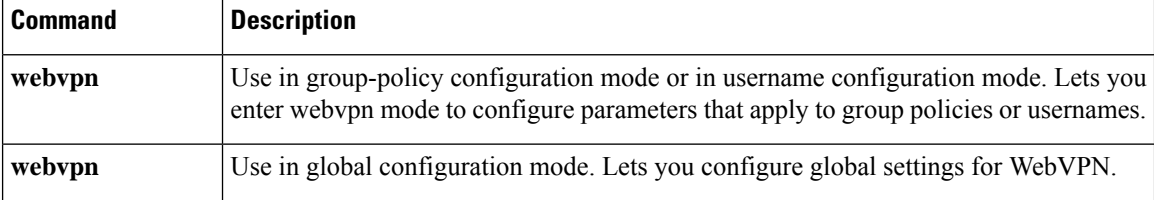

## <span id="page-52-0"></span>**power inline**

To enable or disable Power over Ethernet+ (PoE+) on the Firepower 1010 Ethernet 1/7 or 1/8 interface, use the **power inline** command in interface configuration mode. To return to the default state, use the **no** form of this command.

**power inline** { **auto** | **never** | **consumption wattage** *milliwatts* }

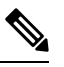

**Note** Supported for the Firepower 1010 only. Not supported for the Firepower 1010E.

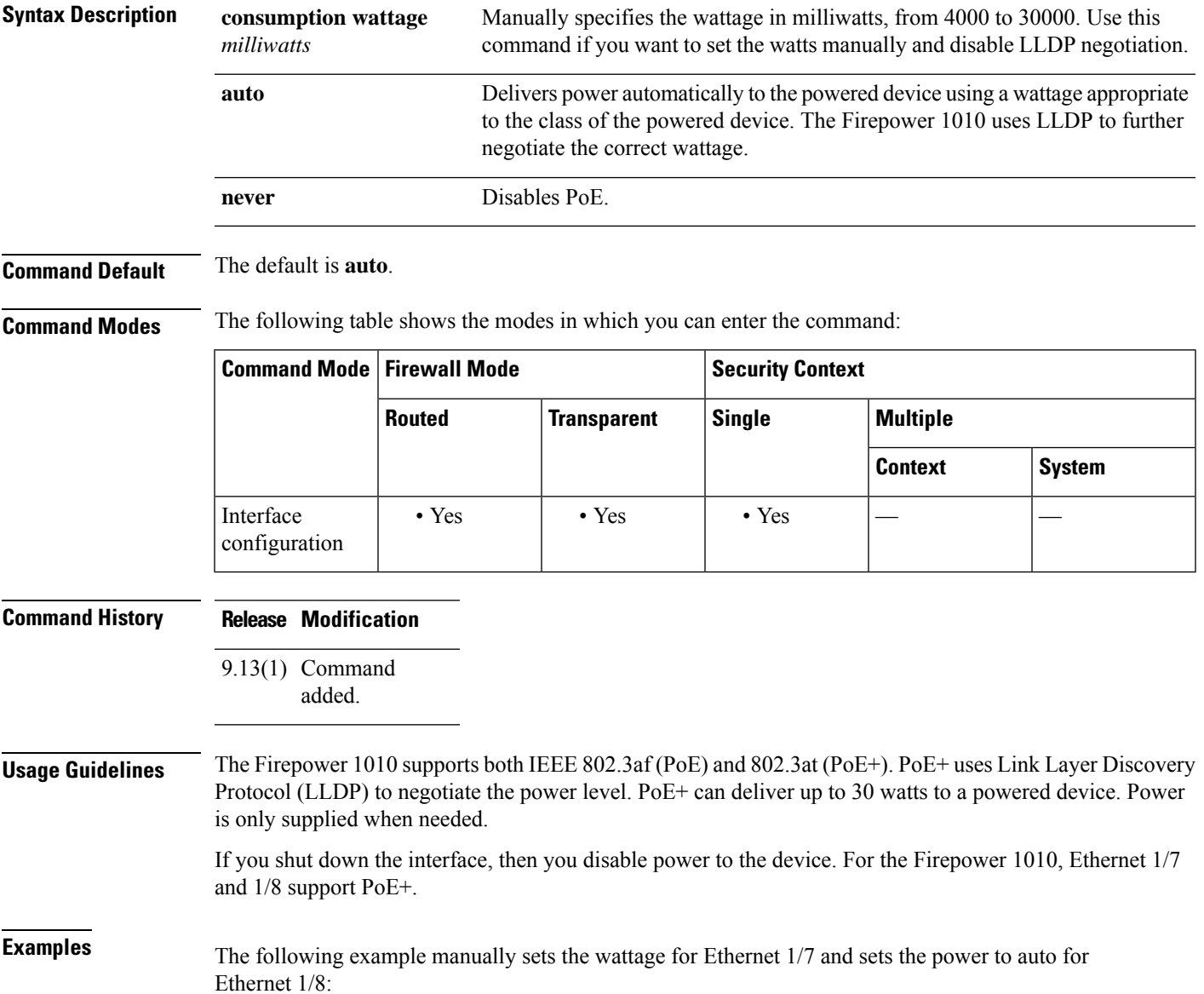

```
ciscoasa(config)# interface ethernet1/7
ciscoasa(config-if)# power inline consumption wattage 10000
ciscoasa(config-if)# interface ethernet1/8
ciscoasa(config-if)# power inline auto
ciscoasa(config-if)#
```
٦

## **Related Commands Command Description**

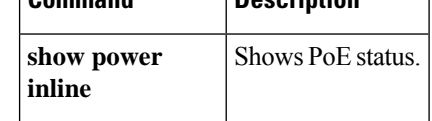

## <span id="page-54-0"></span>**power-supply**

For dual power supplies in the ISA 3000, to establish dual power supplies as the expected configuration in the ASA OS, use the**power-supply** command in global configuration mode. To disable the dual powersupply, use the **no** form of this command.

**power-supply dual no power-supply dual**

**Syntax Description dual** Specifies a dual power supply.

**Command Default** By default, the dual power supply is disabled.

**Command Modes** The following table shows the modes in which you can enter the command:

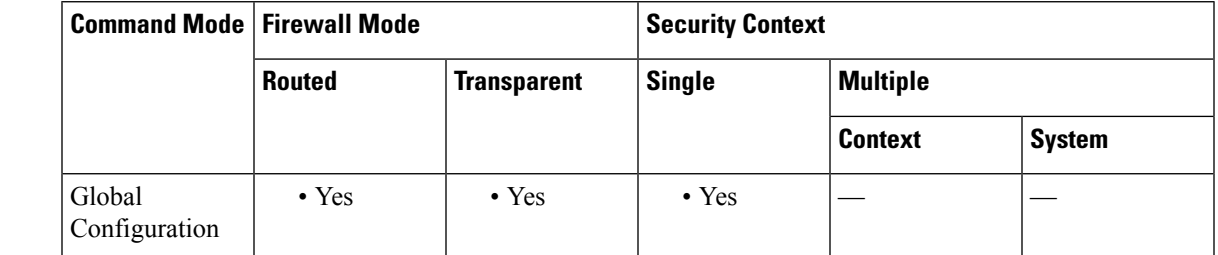

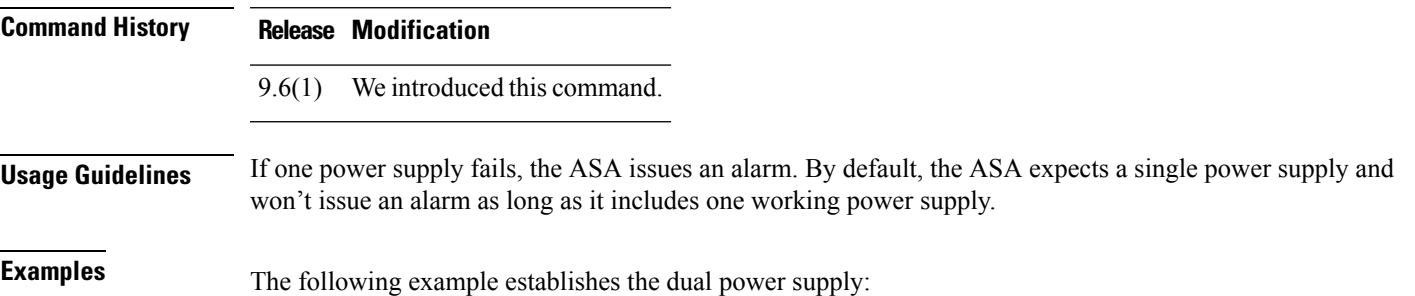

ciscoasa(config)# **power-supply dual**

## <span id="page-55-0"></span>**pppoe client route distance**

To configure an administrative distance for routeslearned throughPPPoE, use the**pppoe client routedistance** command in interface configuration mode. To restore the default setting, use the **no** form of this command.

**pppoe client route distance** *distance* **no pppoe client route distance** *distance*

**Syntax Description** *distance* The administrative distance to apply to routes learned through PPPoE. Valid values are from 1 to 255.

**Command Default** Routes learned through PPPoE are given an administrative distance of 1 by default.

**Command Modes** The following table shows the modes in which you can enter the command:

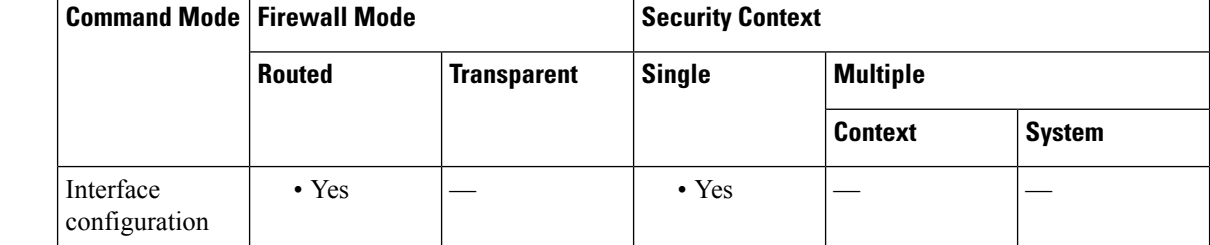

### **Command History Release Modification**

7.2(1) This command was added.

**Usage Guidelines** The**pppoe client routedistance** command is checked only when a route is learned from PPPoE. If the**pppoe client route distance** command is entered after a route is learned from PPPoE, the administrative distance specified does not affect the existing learned route. Only routes learned after the command was entered have the specified administrative distance.

You must specify the **setroute** option on the **ip address pppoe** command to obtain routes through PPPoE.

If PPPoE is configured on multiple interfaces, you must use the **pppoe client route distance** command on each of the interfaces to indicate the priority of the installed routes. Enablgin PPPoE clients on multiple interfaces is only supported with object tracking.

You cannot configure failover if you obtain IP addresses using PPPoE.

**Examples** The following example obtains the default route through PPPoE on GigabitEhternet0/2. The route is tracked by tracking entry object 1. The SLA operation monitors the availability of the 10.1.1.1 gateway off of the outside interface. If the SLA operation fails, then the secondary route obtained on GigabitEthernet0/3 through PPPoE is used.

> ciscoasa(config)# **sla monitor 123** ciscoasa(config-sla-monitor)# **type echo protocol ipIcmpEcho 10.1.1.1 interface outside**

ciscoasa(config-sla-monitor-echo)# **timeout 1000**

```
ciscoasa(config-sla-monitor-echo)# frequency 3
ciscoasa(config)# sla monitor schedule 123 life forever start-time now
ciscoasa(config)# track 1 rtr 123 reachability
ciscoasa(config)# interface GigabitEthernet0/2
ciscoasa(config-if)# pppoe client route track 1
ciscoasa(config-if)# ip address pppoe setroute
ciscoasa(config)# interface GigabitEthernet0/3
ciscoasa(config-if)# pppoe client secondary track 1
ciscoasa(config-if)# pppoe client route distance 254
ciscoasa(config-if)# ip address pppoe setroute
```
### **Related Commands**

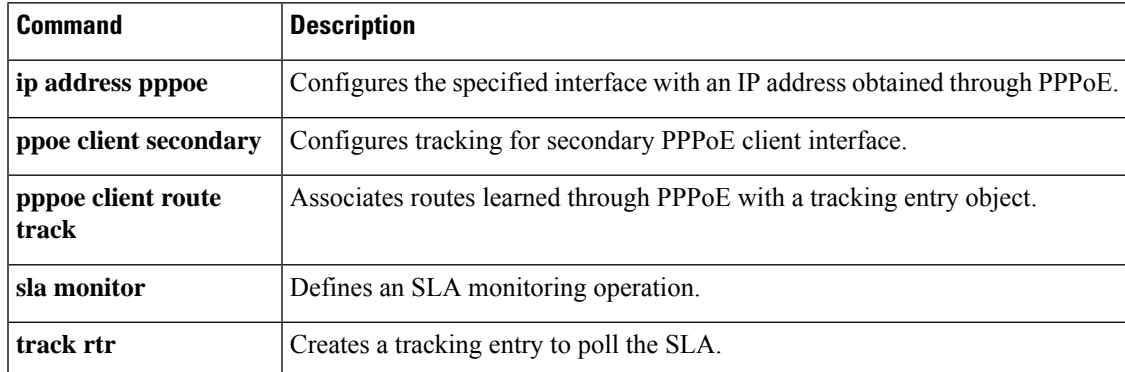

## <span id="page-57-0"></span>**pppoe client route track**

To configure thePPPoE client to associate added routes with a specified tracked object number, use the**pppoe client route track** command in interface configuration mode. To remove the PPPoE route tracking, use the **no** form of this command.

**pppoe client route track** *number* **no pppoe client route track**

**Syntax Description** *number* The tracking entry object ID. Valid values are from 1 to 500.

**Command Default** No default behaviors or values.

**Command Modes** The following table shows the modes in which you can enter the command:

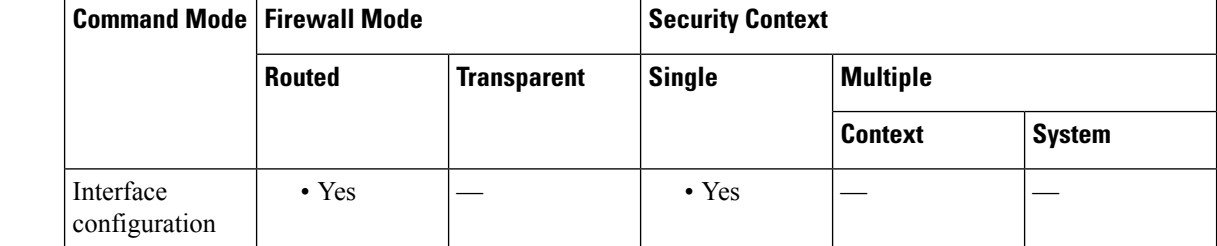

### **Command History Release Modification**

7.2(1) This command was added.

**Usage Guidelines** The **pppoe client route track** command is checked only when a route is learned from PPPoE. If the **pppoe client route track** command is entered after a route is learned from PPPoE, the existing learned routes are not associated with a tracking object. Only routes learned after the command was entered are associated with the specified tracking object.

You must specify the **setroute** option on the **ip address pppoe** command to obtain routes through PPPoE.

If PPPoE is configured on multiple interfaces, you must use the **pppoe client route distance** command on each of the interfaces to indicate the priority of the installed routes. Enabling PPPoE clients on multiple interfaces is only supported with object tracking.

You cannot configure failover if you obtain IP addresses using PPPoE.

**Examples** The following example obtains the default route through PPPoE on GigabitEhternet0/2. The route is tracked by tracking entry object 1. The SLA operation monitors the availability of the 10.1.1.1 gateway off of the outside interface. If the SLA operation fails, then the secondary route obtained on GigabitEthernet0/3 through PPPoE is used.

> ciscoasa(config)# **sla monitor 123** ciscoasa(config-sla-monitor)# **type echo protocol ipIcmpEcho 10.1.1.1 interface outside**

ciscoasa(config-sla-monitor-echo)# **timeout 1000**

```
ciscoasa(config-sla-monitor-echo)# frequency 3
ciscoasa(config)# sla monitor schedule 123 life forever start-time now
ciscoasa(config)# track 1 rtr 123 reachability
ciscoasa(config)# interface GigabitEthernet0/2
ciscoasa(config-if)# pppoe client route track 1
ciscoasa(config-if)# ip address pppoe setroute
ciscoasa(config)# interface GigabitEthernet0/3
ciscoasa(config-if)# pppoe client secondary track 1
ciscoasa(config-if)# pppoe client route distance 254
ciscoasa(config-if)# ip address pppoe setroute
```
## **Related Commands**

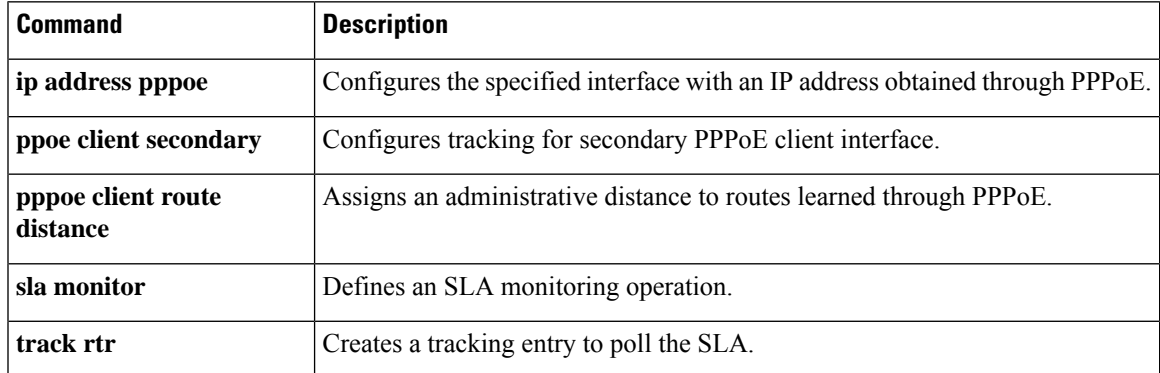

## <span id="page-59-0"></span>**pppoe client secondary**

To configure the PPPoE client to register as a client of a tracked object and to be brought up or down based on the tracking state, use the **pppoe client secondary** command in interface configuration mode. To remove the client registration, use the **no** form of this command.

**pppoe client secondary track** *number* **no pppoe client secondary track**

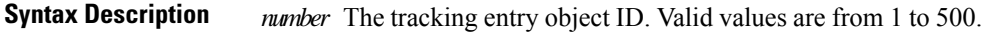

**Command Default** No default behaviors or values.

**Command Modes** The following table shows the modes in which you can enter the command:

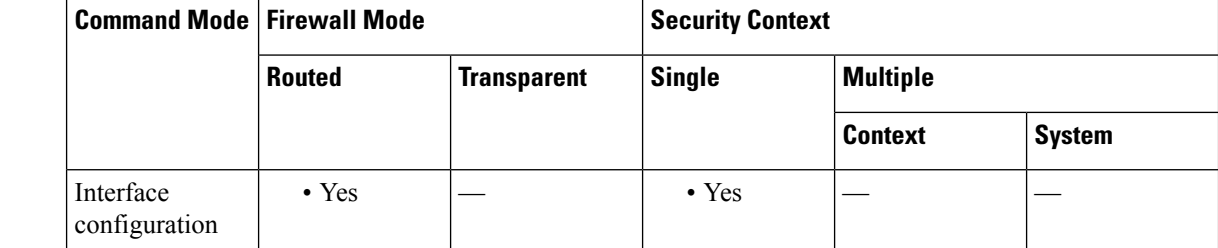

### **Command History Release Modification**

7.2(1) This command was added.

**Usage Guidelines** The **pppoe client secondary** command is checked only when PPPoE session starts. If the **pppoe client route track** command is entered after a route is learned from PPPoE, the existing learned routes are not associated with a tracking object. Only routes learned after the command was entered are associated with the specified tracking object.

You must specify the **setroute** option on the **ip address pppoe** command to obtain routes through PPPoE.

If PPPoE is configured on multiple interfaces, you must use the **pppoe client route distance** command on each of the interfaces to indicate the priority of the installed routes. Enabling PPPoE clients on multiple interfaces is only supported with object tracking.

You cannot configure failover if you obtain IP addresses using PPPoE.

**Examples** The following example obtains the default route through PPPoE on GigabitEhternet0/2. The route is tracked by tracking entry object 1. The SLA operation monitors the availability of the 10.1.1.1 gateway off of the outside interface. If the SLA operation fails, then the secondary route obtained on GigabitEthernet0/3 through PPPoE is used.

> ciscoasa(config)# **sla monitor 123** ciscoasa(config-sla-monitor)# **type echo protocol ipIcmpEcho 10.1.1.1 interface outside**

ciscoasa(config-sla-monitor-echo)# **timeout 1000**

```
ciscoasa(config-sla-monitor-echo)# frequency 3
ciscoasa(config)# sla monitor schedule 123 life forever start-time now
ciscoasa(config)# track 1 rtr 123 reachability
ciscoasa(config)# interface GigabitEthernet0/2
ciscoasa(config-if)# pppoe client route track 1
ciscoasa(config-if)# ip address pppoe setroute
ciscoasa(config)# interface GigabitEthernet0/3
ciscoasa(config-if)# pppoe client secondary track 1
ciscoasa(config-if)# pppoe client route distance 254
ciscoasa(config-if)# ip address pppoe setroute
```
## **Related Commands**

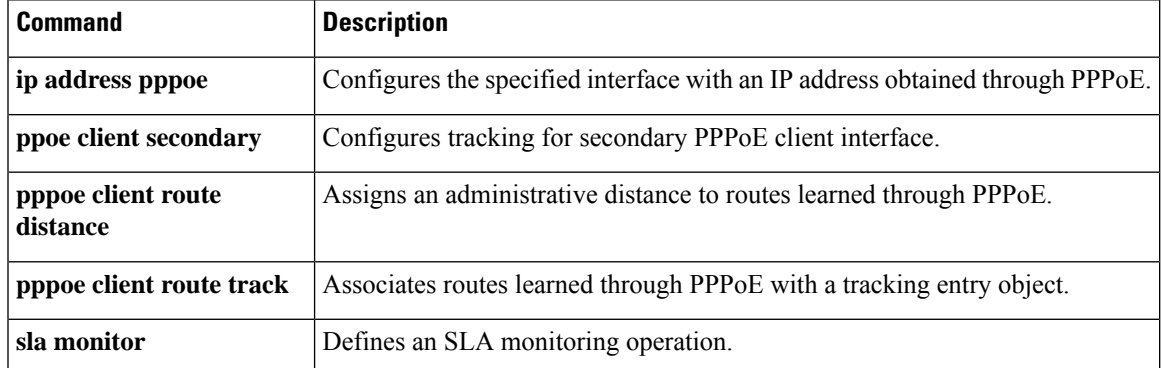

## <span id="page-61-0"></span>**prc-interval**

To customize IS-IS throttling of partial route calculations (PRC), use the **prc-interval** command in router isis configuration mode. To restore default values, use the **no** form of this command.

**prc-interval** *prc-max-wait* [ *prc-initial-wait prc-second-wait* ] **no prc-interval**

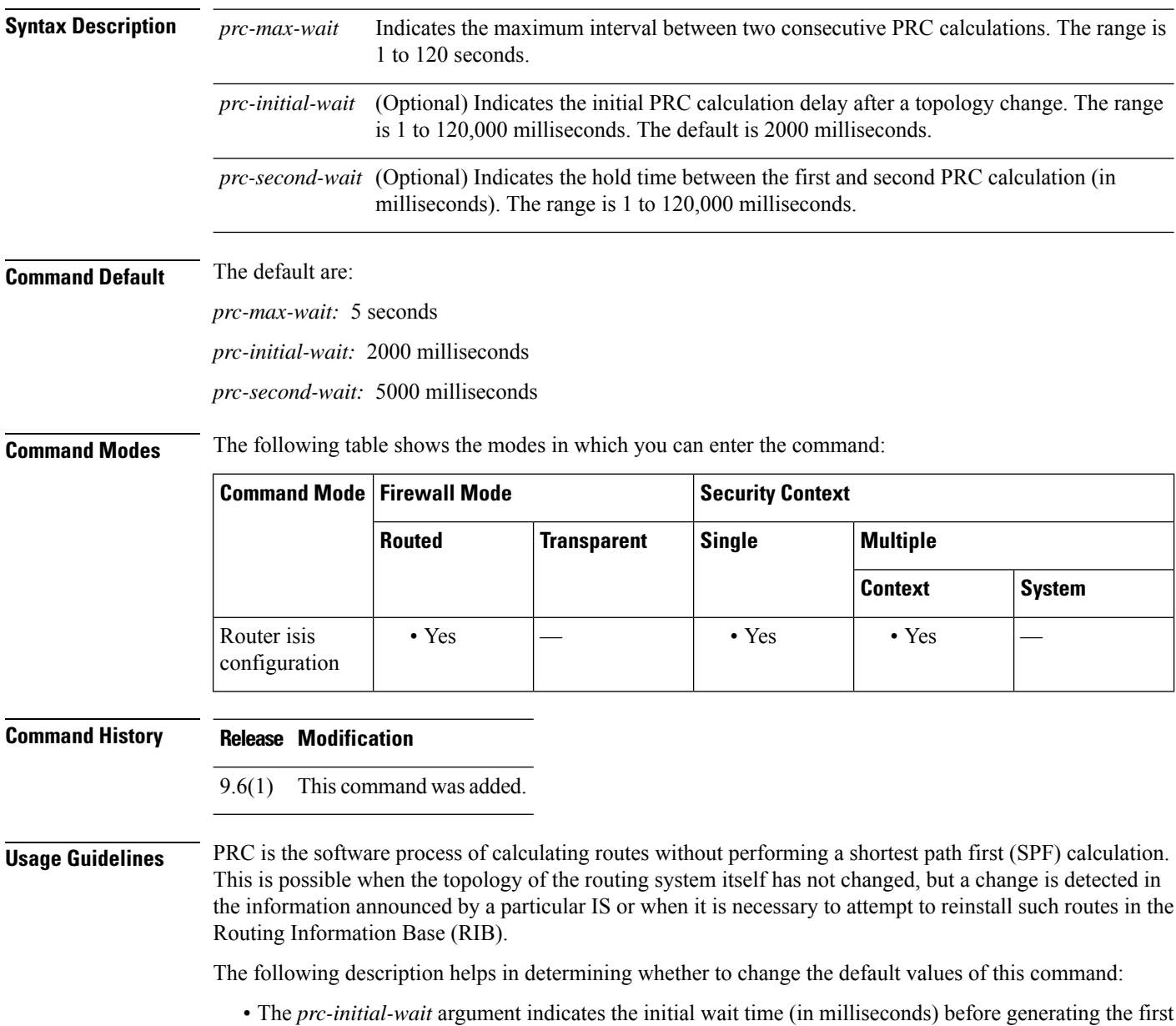

• The *prc-second-wait* argument indicates the amount of time to wait (in milliseconds) between the first and second LSP generation.

LSP.

- Each subsequent wait interval is twice as long as the previous one until the wait interval reaches the *prc-max-wait* interval specified, so this value causes the throttling or slowing down of the PRC calculation after the initial and second intervals. Once this interval is reached, the wait interval continues at this interval until the network calms down.
- After the network calms down and there are no triggers for two times the *prc-max-wait* interval, fast behavior is restored (the initial wait time).

**Examples** The following example intervals for PRC.

ciscoasa(config)# **router isis** ciscoasa(config-router)# **prc-interval 2 50 100**

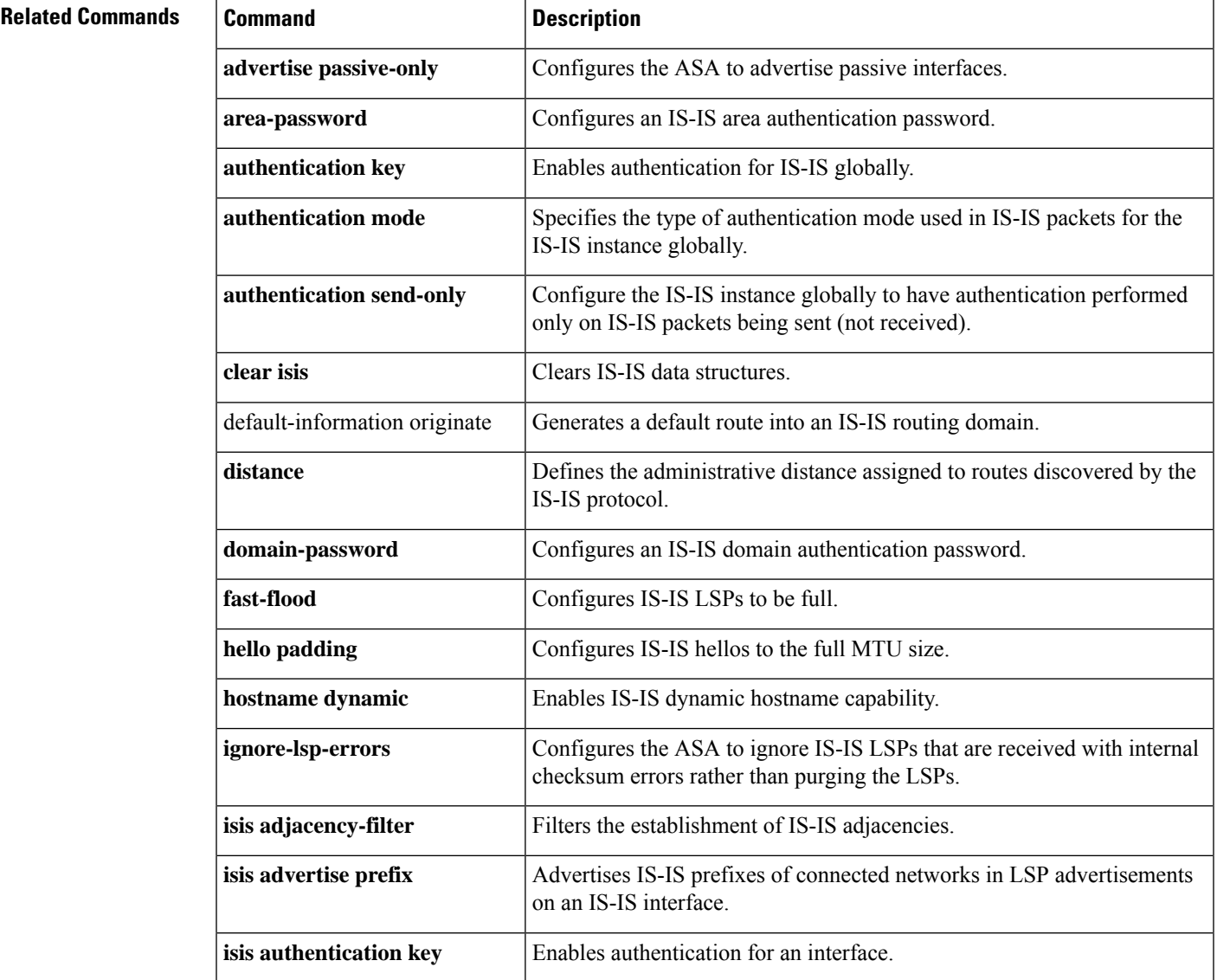

 $\mathbf I$ 

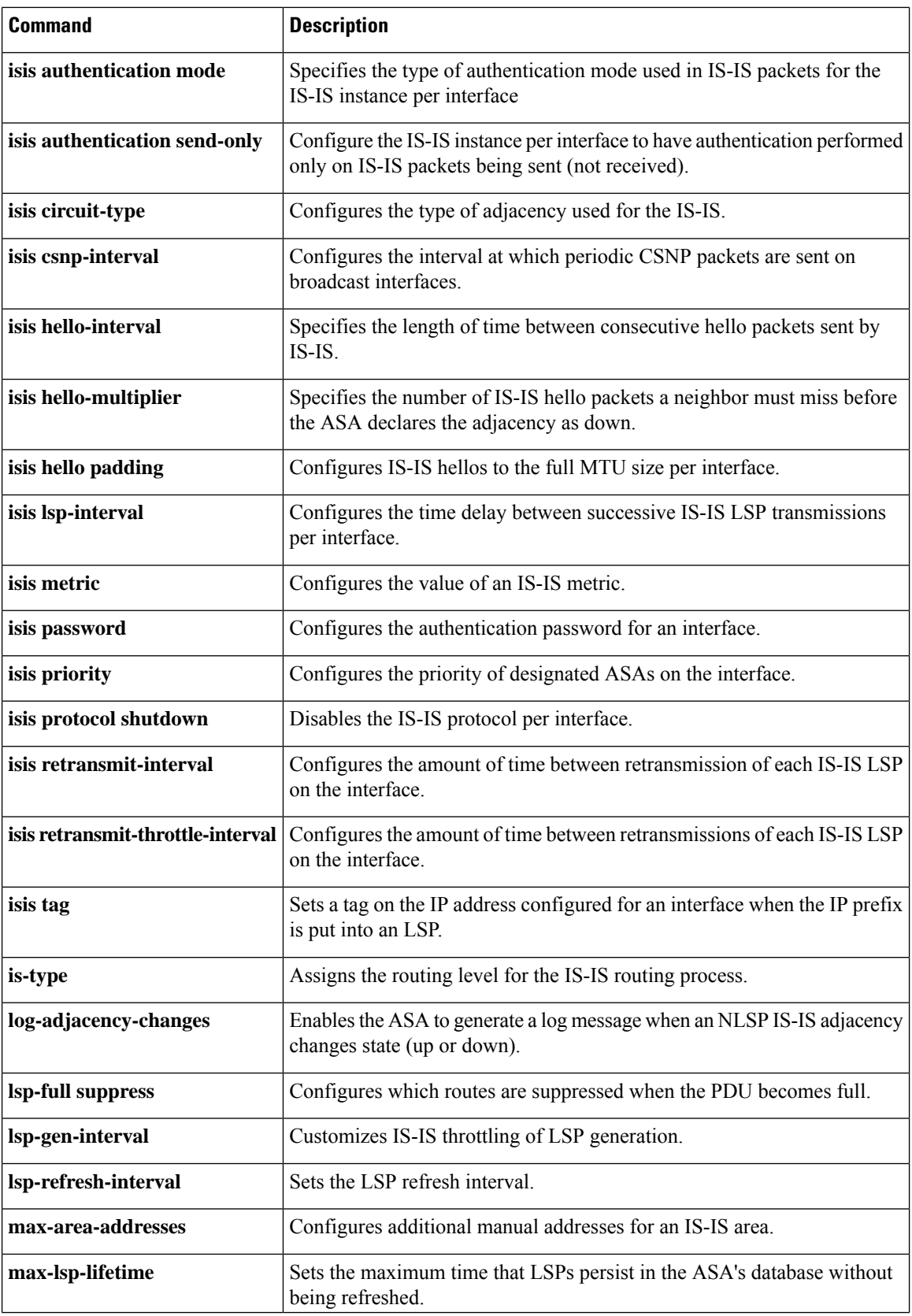

I

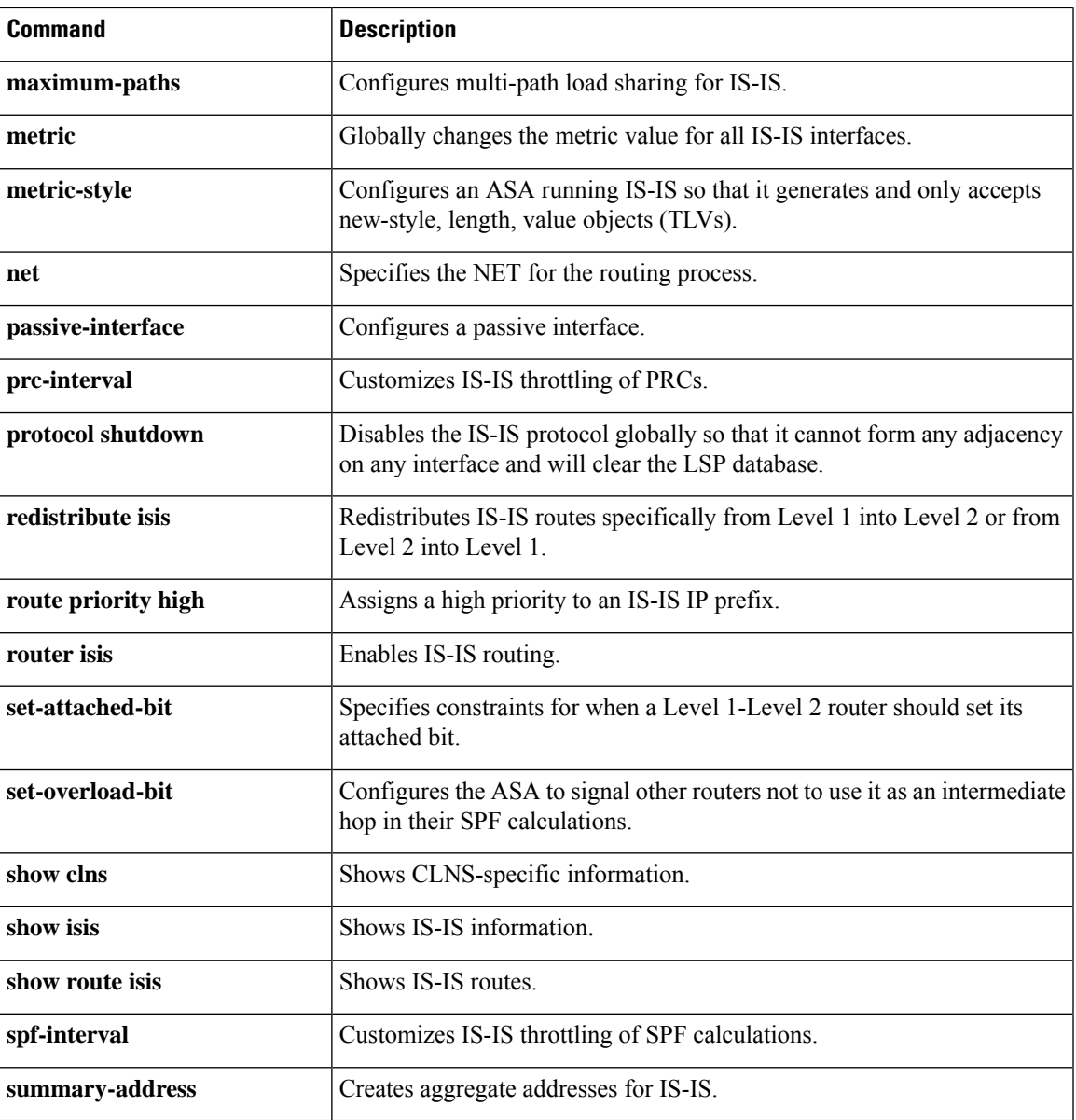

**prc-interval**

 $\mathbf I$ 

**66**